# Veritas NetBackup™ for MongoDB 管理者ガイド

8.3

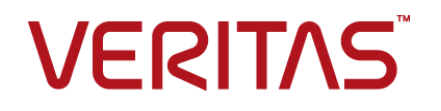

## Veritas MongoDB 管理者ガイド

最終更新日: 2020-09-18

### 法的通知と登録商標

Copyright © 2020 Veritas Technologies LLC. All rights reserved.

Veritas、Veritas ロゴ、および NetBackup は、Veritas Technologies LLC または関連会社の米国 およびその他の国における商標または登録商標です。その他の会社名、製品名は各社の登録商標 または商標です。

この製品には、Veritas 社がサードパーティへの帰属を示す必要があるサードパーティ製ソフトウェ ア (「サードパーティ製プログラム」) が含まれる場合があります。サードパーティプログラムの一部は、 オープンソースまたはフリーソフトウェアライセンスで提供されます。本ソフトウェアに含まれる本使用 許諾契約は、オープンソースまたはフリーソフトウェアライセンスでお客様が有する権利または義務 を変更しないものとします。このVeritas製品に付属するサードパーティの法的通知文書は次の場所 で入手できます。

### <https://www.veritas.com/about/legal/license-agreements>

本書に記載されている製品は、その使用、コピー、頒布、逆コンパイルおよびリバースエンジニアリ ングを制限するライセンスに基づいて頒布されます。Veritas Technologies LLC からの書面による 許可なく本書を複製することはできません。

本書は、現状のままで提供されるものであり、その商品性、特定目的への適合性、または不侵害の 暗黙的な保証を含む、明示的あるいは暗黙的な条件、表明、および保証はすべて免責されるものと します。ただし、これらの免責が法的に無効であるとされる場合を除きます。Veritas Technologies LLC およびその関連会社は、本書の提供、パフォーマンスまたは使用に関連する付随的または間 接的損害に対して、一切責任を負わないものとします。本書に記載の情報は、予告なく変更される 場合があります。

ライセンスソフトウェアおよび文書は、FAR 12.212 に定義される商用コンピュータソフトウェアと見な され、Veritasがオンプレミスまたはホスト型サービスとして提供するかを問わず、必要に応じて FAR 52.227-19 「商用コンピュータソフトウェア - 制限される権利 (Commercial Computer Software - Restricted Rights)」、DFARS 227.7202「商用コンピュータソフトウェアおよび商用コンピュータソフ トウェア文書 (Commercial Computer Software and Commercial Computer Software Documentation)」、およびそれらの後継の規制に定める制限される権利の対象となります。米国政 府によるライセンス対象ソフトウェアおよび資料の使用、修正、複製のリリース、実演、表示または開 示は、本使用許諾契約の条項に従ってのみ行われるものとします。

Veritas Technologies LLC 2625 Augustine Drive Santa Clara, CA 95054

<http://www.veritas.com>

### テクニカルサポート

テクニカルサポートはグローバルにサポートセンターを管理しています。すべてのサポートサービス は、サポート契約と現在のエンタープライズテクニカルサポートポリシーに応じて提供されます。サ

ポート内容およびテクニカルサポートの利用方法に関する情報については、次のWebサイトにアク セスしてください。

<https://www.veritas.com/support>

次の URL で Veritas Account の情報を管理できます。

### <https://my.veritas.com>

現在のサポート契約についてご不明な点がある場合は、次に示すお住まいの地域のサポート契約 管理チームに電子メールでお問い合わせください。

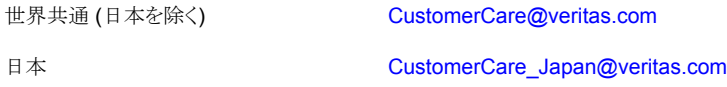

### マニュアル

マニュアルの最新バージョンがあることを確認してください。各マニュアルには、2 ページ目に最終 更新日が記載されています。最新のマニュアルは、Veritasの Web サイトで入手できます。

<https://sort.veritas.com/documents>

### マニュアルに対するご意見

お客様のご意見は弊社の財産です。改善点のご指摘やマニュアルの誤謬脱漏などの報告をお願 いします。その際には、マニュアルのタイトル、バージョン、章タイトル、セクションタイトルも合わせて ご報告ください。ご意見は次のアドレスに送信してください。

### [NB.docs@veritas.com](mailto:NB.docs@veritas.com)

次の Veritas コミュニティサイトでマニュアルの情報を参照したり、質問したりすることもできます。

<http://www.veritas.com/community/>

### Veritas Services and Operations Readiness Tools (SORT)

Veritas SORT (Service and Operations Readiness Tools) は、特定の時間がかかる管理タスク を自動化および簡素化するための情報とツールを提供するWebサイトです。製品によって異なりま すが、SORT はインストールとアップグレードの準備、データセンターにおけるリスクの識別、および 運用効率の向上を支援します。SORTがお客様の製品に提供できるサービスとツールについては、 次のデータシートを参照してください。

[https://sort.veritas.com/data/support/SORT\\_Data\\_Sheet.pdf](https://sort.veritas.com/data/support/SORT_Data_Sheet.pdf)

目次

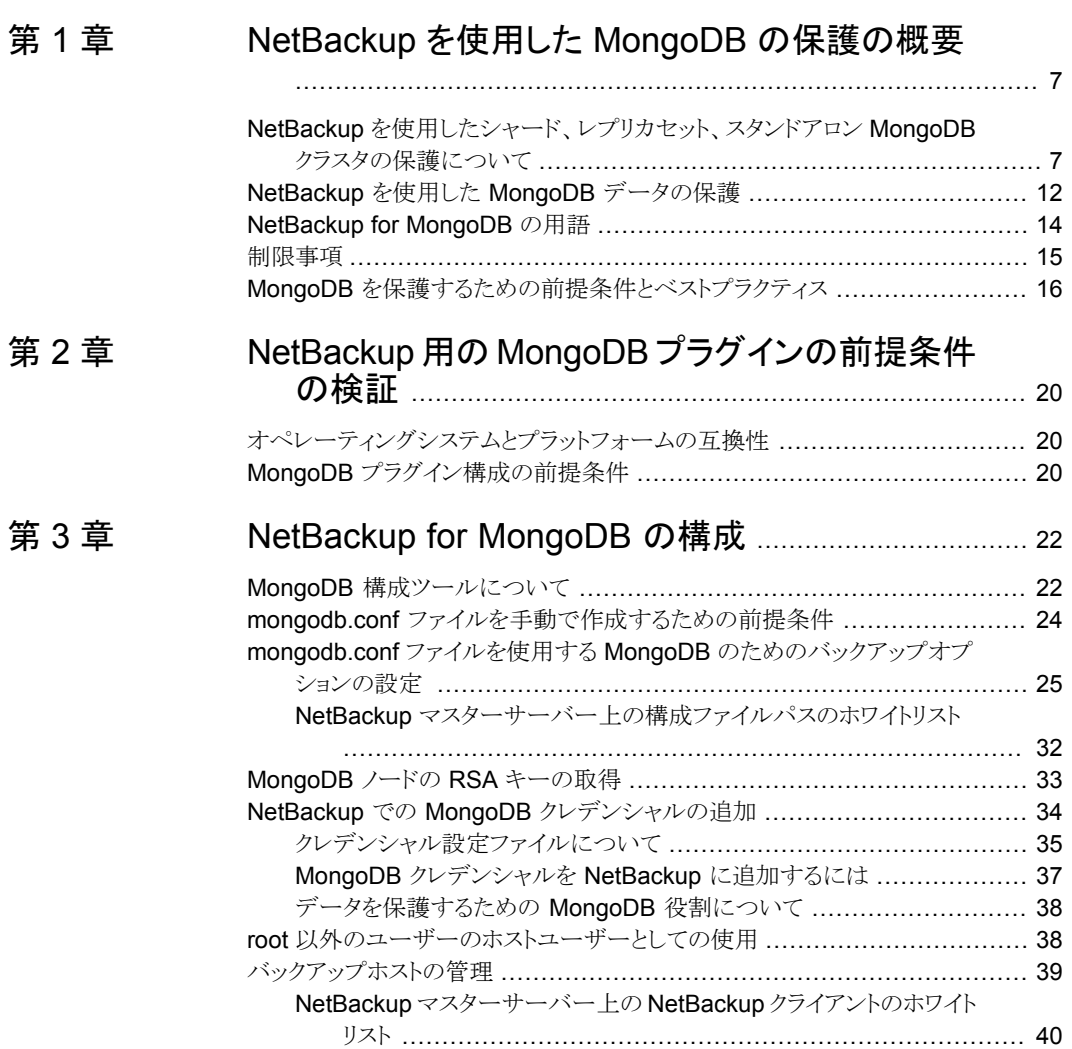

## [第](#page-41-0) 4 章 NetBackup を使用した MongoDB [のバックアップ](#page-41-0)

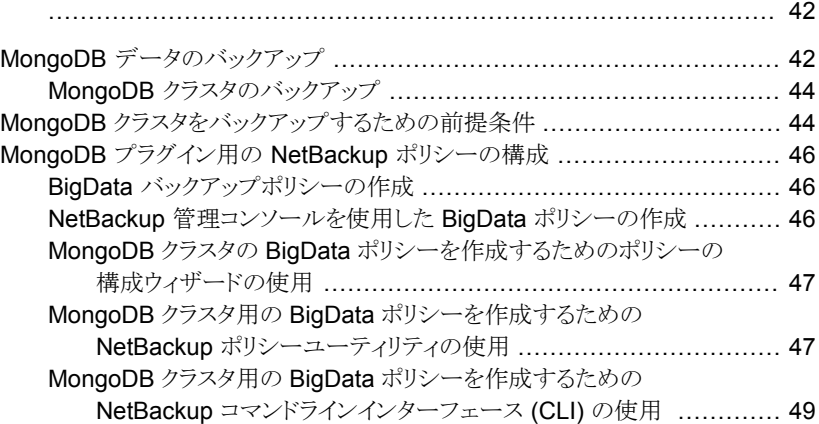

### [第](#page-51-0) 5 章 NetBackup を使用した MongoDB [データのリスト](#page-51-0) [アまたはリカバリ](#page-51-0) ............................................................ [52](#page-51-0)

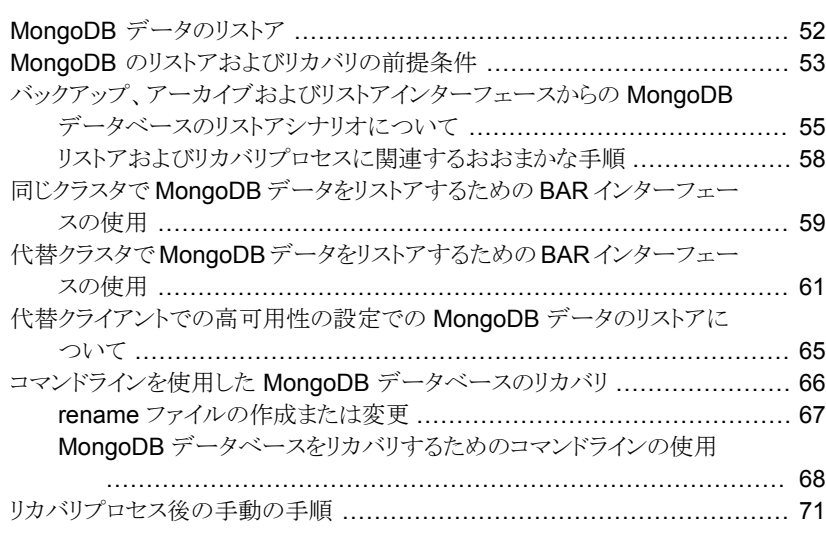

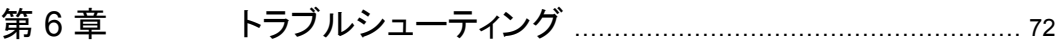

NetBackup for MongoDB [のデバッグログについて](#page-71-1) ................................ [72](#page-71-1) NetBackup を使用した MongoDB [の保護に関する既知の制限事項](#page-72-0) ........... [73](#page-72-0)

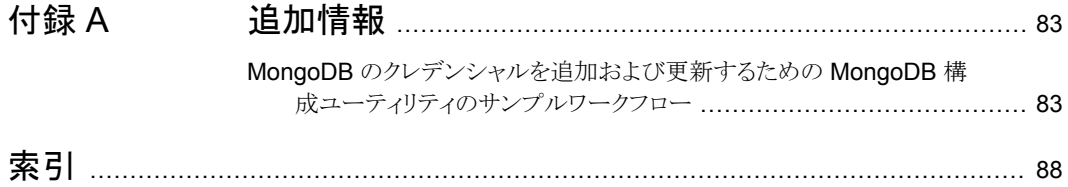

# <span id="page-6-0"></span>NetBackup を使用した MongoDB の保護の概要

この章では以下の項目について説明しています。

■ NetBackup [を使用したシャード、レプリカセット、スタンドアロン](#page-6-1) MongoDB クラスタの [保護について](#page-6-1)

**1**

- NetBackup を使用した MongoDB [データの保護](#page-11-0)
- **[NetBackup](#page-13-0) for MongoDB の用語**
- <span id="page-6-1"></span>■ [制限事項](#page-14-0)
- **MongoDB** [を保護するための前提条件とベストプラクティス](#page-15-0)

## **NetBackup** を使用したシャード、レプリカセット、スタン ドアロン **MongoDB** クラスタの保護について

NetBackup は、次の MongoDB 設定の保護をサポートします。

- シャード MongoDB クラスタ
- レプリカセットの MongoDB クラスタ
- レプリカセットなしのスタンドアロンの MongoDB クラスタ

### **NetBackup** を使用したシャード、レプリカセット、スタンドアロン **MongoDB** クラスタの保護

MongoDB 用 NetBackup プラグインを使用して、次のおおまかな手順に従ってシャード (設定サーバーとシャードを備えた MongoDB クラスタ)、レプリカセット、またはスタンドア ロン MongoDB クラスタを保護します。

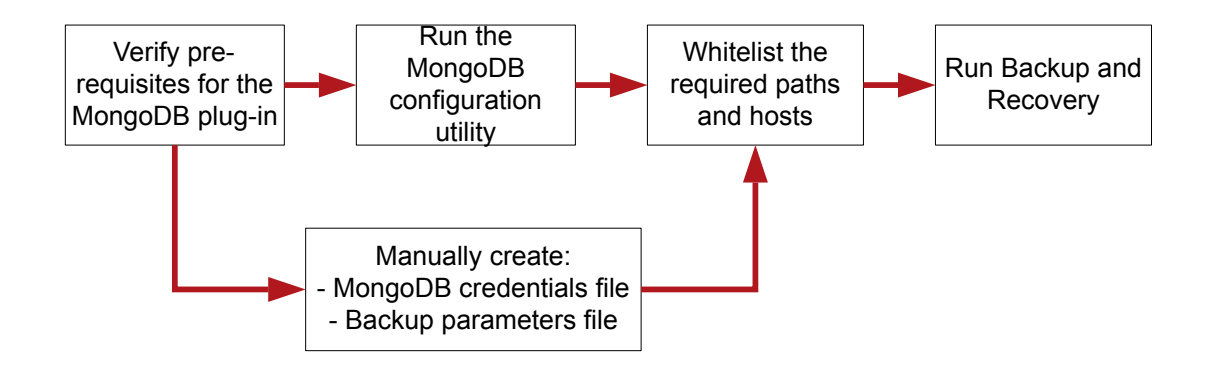

### 表 **1-1** NetBackup を使用したシャード、レプリカセット、スタンドアロン MongoDB クラスタの保護

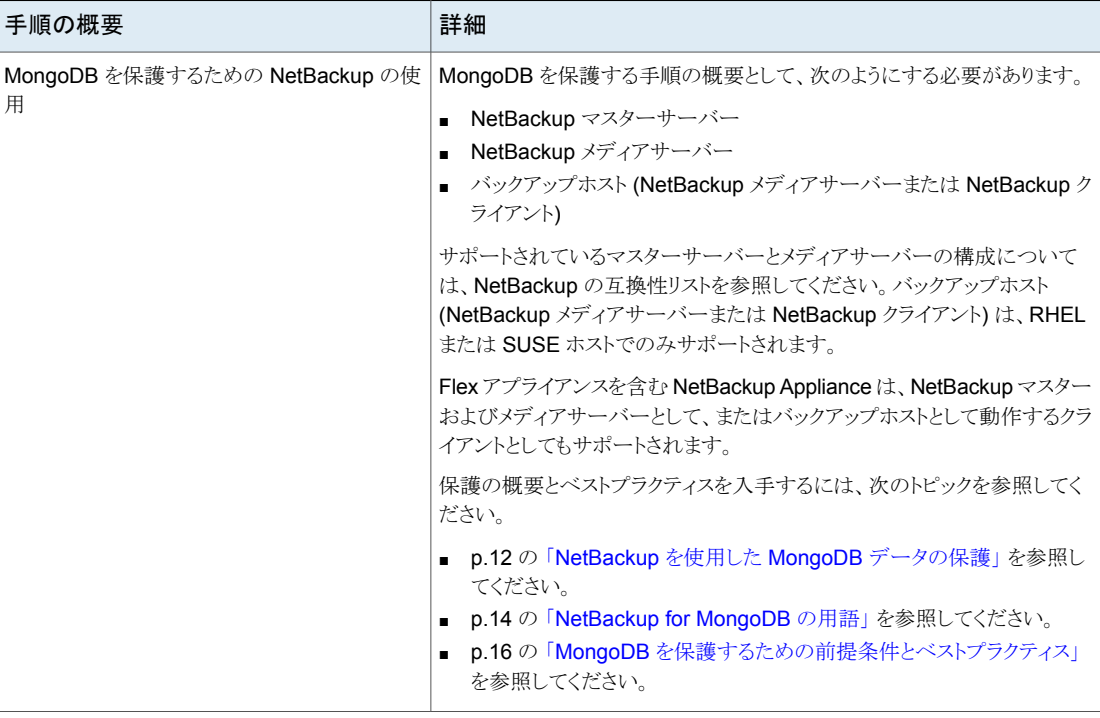

### 第1章 NetBackup を使用した MongoDB の保護の概要 | 9 **NetBackup** を使用したシャード、レプリカセット、スタンドアロン **MongoDB** クラスタの保護について

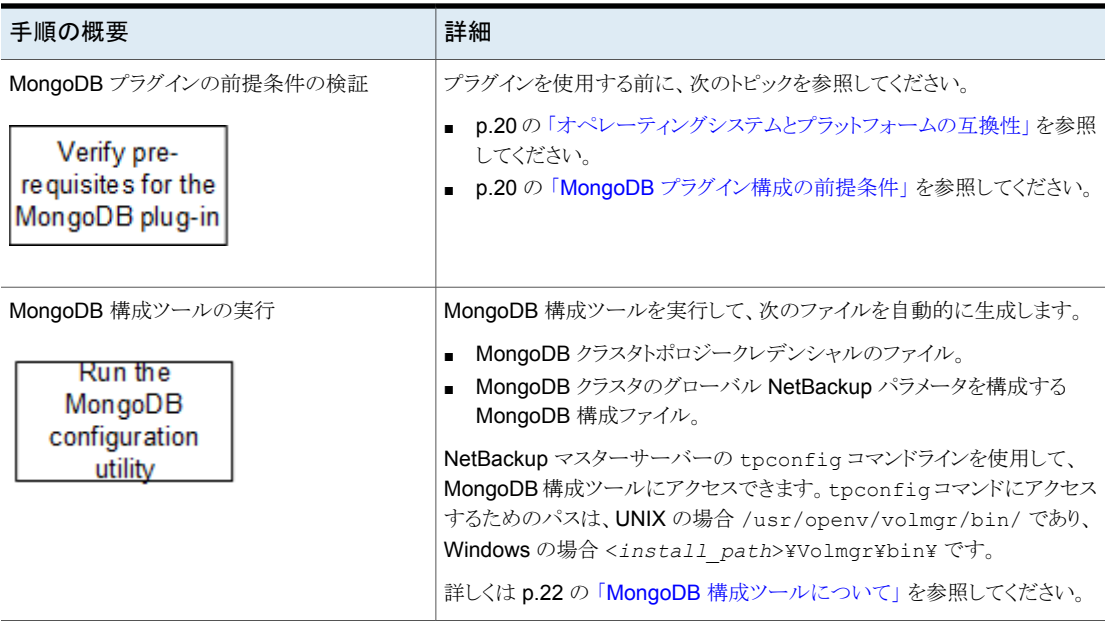

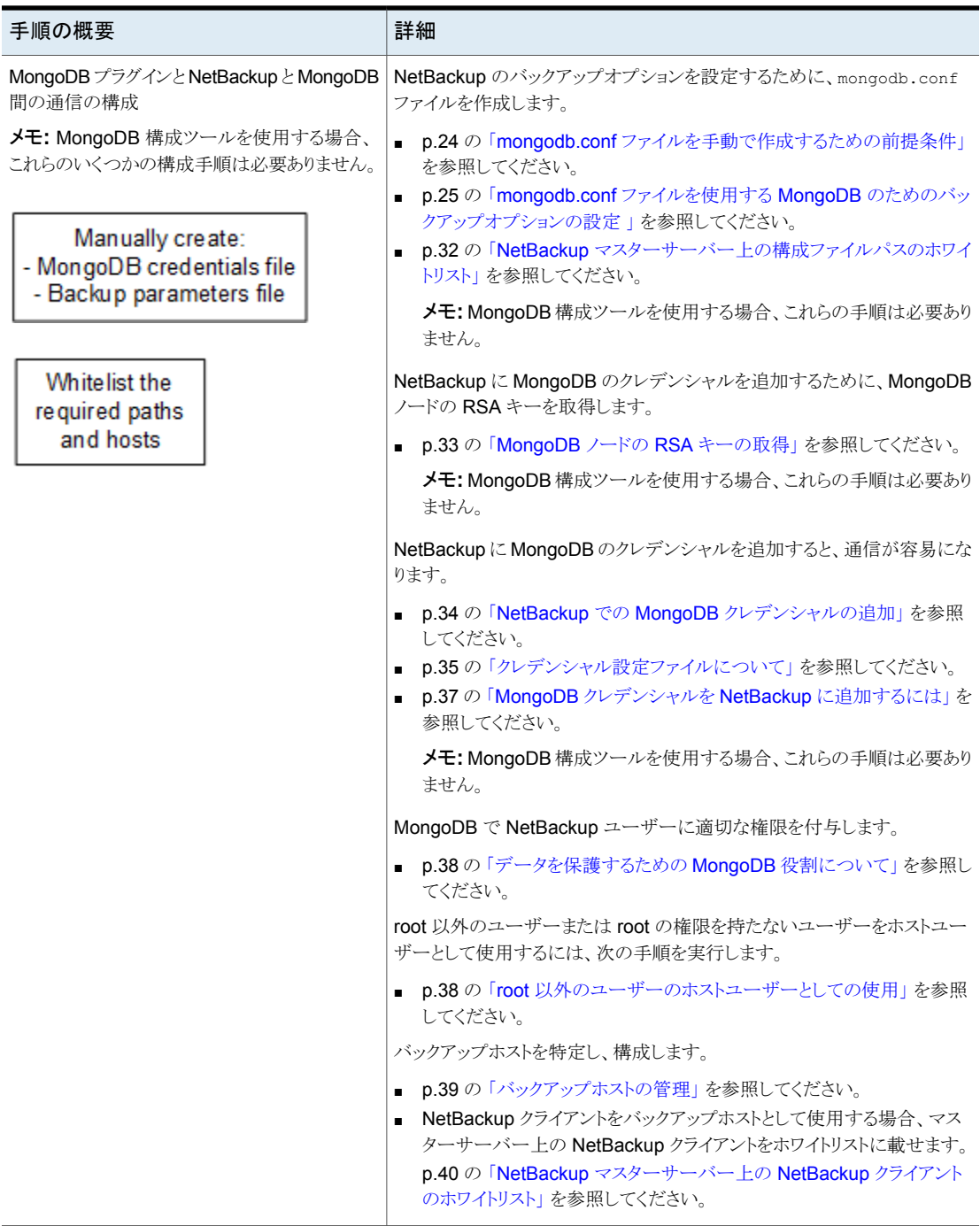

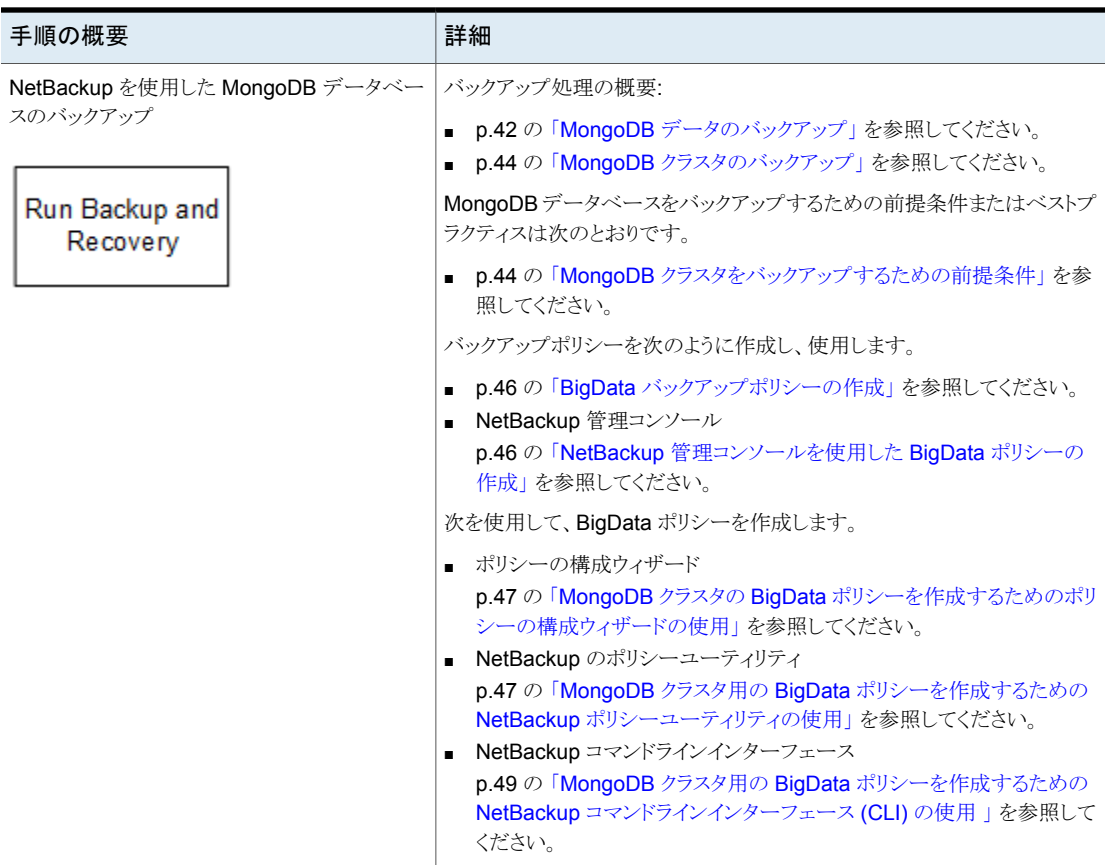

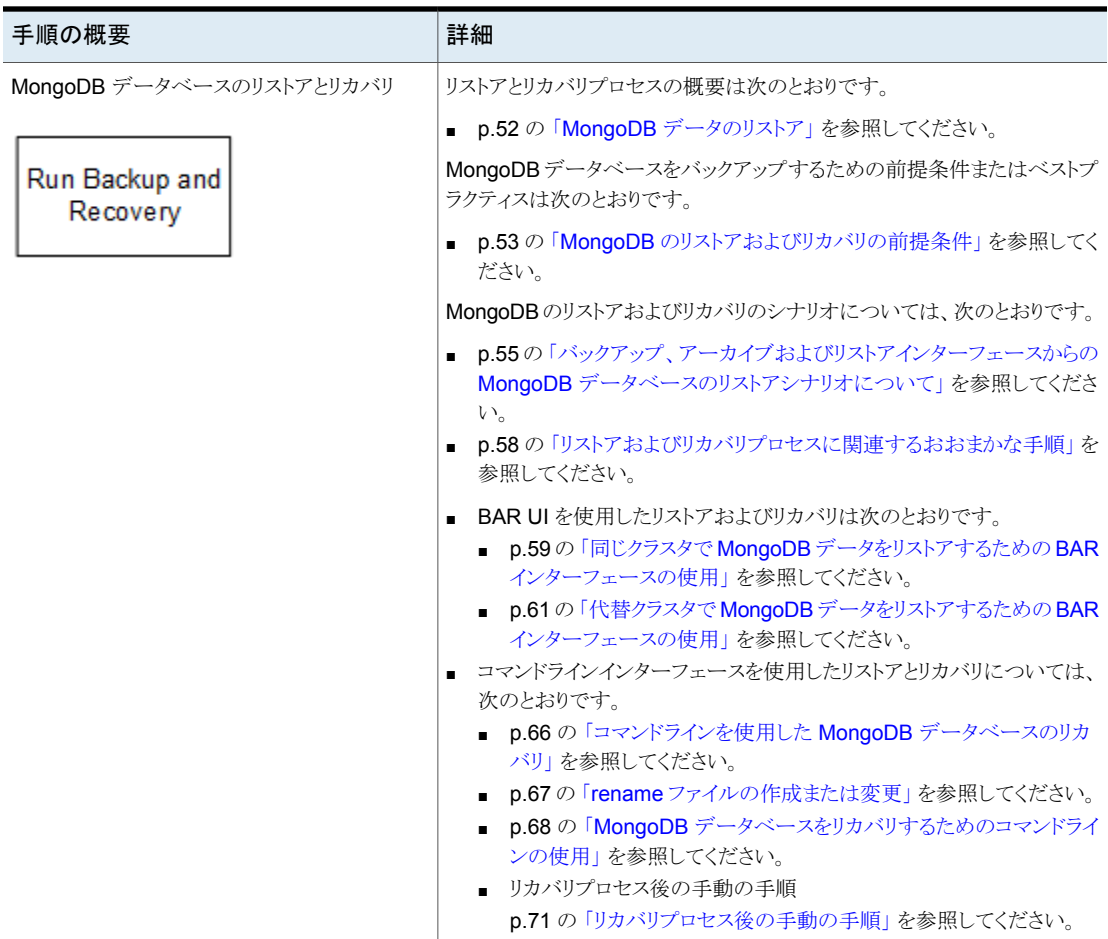

## **NetBackup** を使用した **MongoDB** データの保護

<span id="page-11-0"></span>NetBackup の並列ストリームフレームワーク (PSF) を使用した場合、NetBackup を使用 して MongoDB データを保護できるようになりました。

次の図は、NetBackup によって MongoDB データを保護する方法の概要を示していま す。

用語の定義も確認してください。p.14 の「[NetBackup](#page-13-0) for MongoDB の用語」を参照し てください。

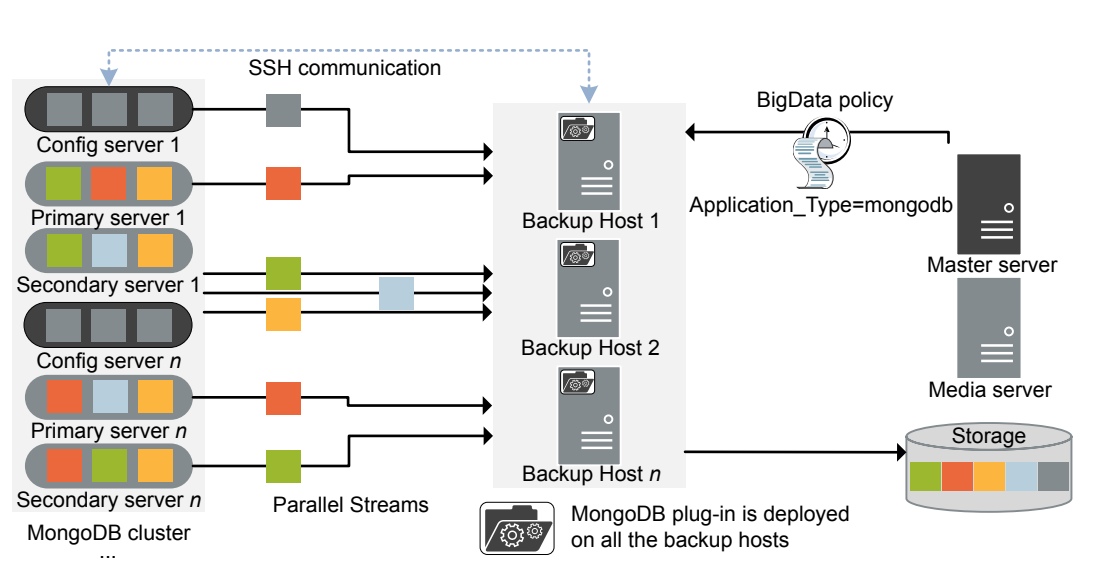

図 **1-1** アーキテクチャの概要

図では次の内容を説明しています。

- データは並列ストリームでバックアップされ、バックアップ時にデータノードはデータブ ロックを同時に複数のバックアップホストに対してストリームします。ジョブの処理速度 が、複数のバックアップホストと並列ストリームによって向上します。
- MongoDB クラスタと NetBackup 間の通信は、MongoDB の NetBackup プラグイン を使用して有効になります。
- NetBackup 通信の場合、BigData ポリシーを構成し、関連するバックアップホストを 追加する必要があります。
- NetBackup のメディアサーバー、クライアント、またはマスターサーバーをバックアッ プホストとして構成できます。また、レプリカセットまたはシャードの数によっては、バッ クアップホストを追加または削除できます。バックアップホストをさらに追加することで 使用環境の規模を簡単に拡大できます。
- 設定サーバー、セカンダリノード、バックアップホスト間の通信は、SSHを介して行わ れます。
- NetBackup 並列ストリームフレームワークにより、シンクライアントベースのエージェン トレスのバックアップが可能で、バックアップとリストア操作はバックアップホストで実行 します。NetBackup シンクライアントバイナリは、バックアップおよびリカバリ操作中に、 MongoDB クラスタノードに自動的にプッシュされます。このシンクライアントは、バッ クアップおよびリカバリ操作が完了した後に自動的に削除されます。クラスタノード上

にエージェント管理は必要ありません。また、NetBackup は MongoDB クラスタのアッ プグレードやメンテナンスの影響を受けません。

詳細情報:

- p.42 の「MongoDB [データのバックアップ」](#page-41-1)を参照してください。
- p.52 の「MongoDB [データのリストア」](#page-51-1)を参照してください。
- p.15 の [「制限事項」](#page-14-0) を参照してください。

表 **1-2** NetBackup の用語

<span id="page-13-0"></span>■ NetBackup 並列ストリームフレームワーク (PSF) については、『NetBackup 管理者 ガイド Vol. 1』を参照してください。

## **NetBackup for MongoDB** の用語

次の表では、MongoDBクラスタの保護に NetBackupを使用するときに使用される用語 を定義しています。

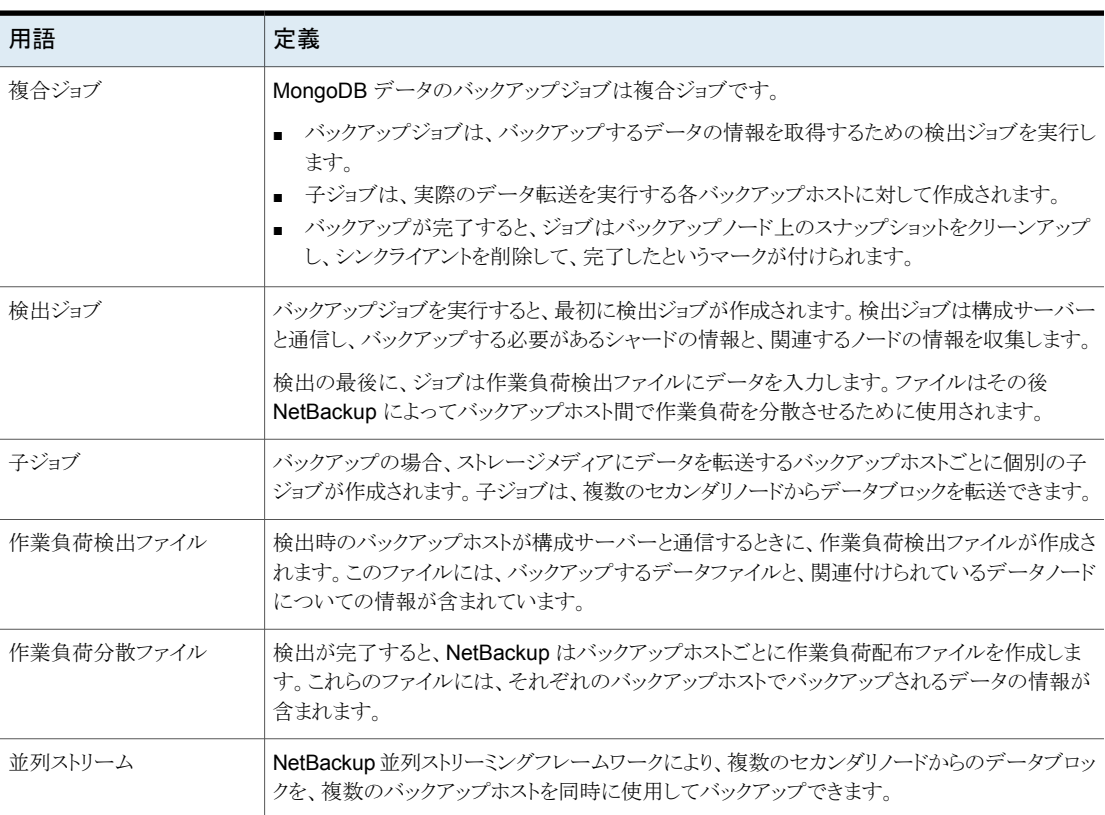

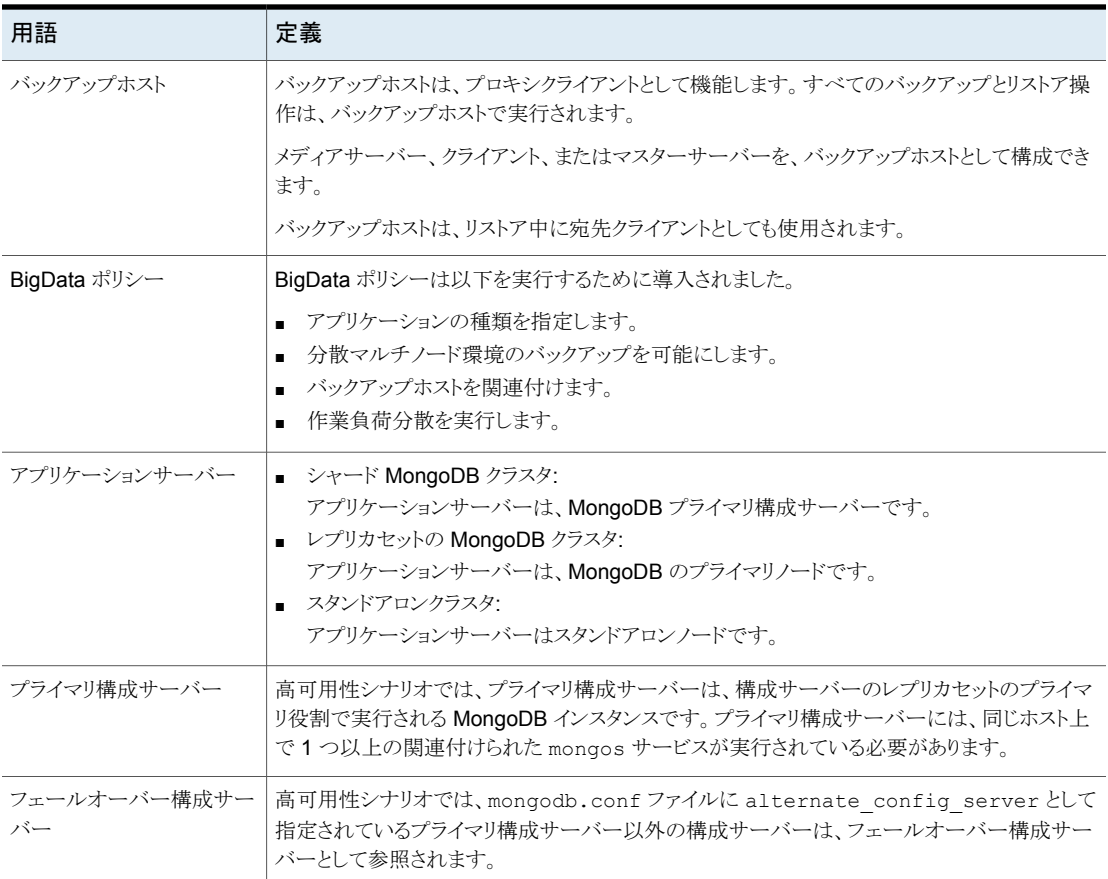

## 制限事項

<span id="page-14-0"></span>MongoDB プラグインを配備する前に、次の制限事項を検討します。

- 高可用性 MongoDB クラスタでは、バックアップ中にフェールオーバーが発生する と、ジョブは失敗します。
- アプリケーションサーバーとバックアップホストフィールドに対し、IP アドレスはサポー トされません。アプリケーションサーバーまたはバックアップホストのFQDN、ホスト名、 または短縮名を入力する必要があります。
- 暗号化された MongoDB 環境はサポートされません。
- 英語のみの MongoDB 環境はサポートされます。
- 拡張アクセス制御リスト (ACL) は、リカバリ操作後にはリカバリされません。
- 縮小された MongoDB クラスタでは、リカバリはサポートされません。
- レプリカセットなしのスタンドアロンの MongoDB ノードでは、増分バックアップはサ ポートされません。
- <span id="page-15-0"></span>■ MongoDB のパスワードなしのサービスアカウント使用は、サポートされません。

## **MongoDB** を保護するための前提条件とベストプラク ティス

### 前提条件

- シャード MongoDB クラスタの場合、mongos プロセスと mongod プロセスは、バック アップポリシーでクライアントとして指定されたアプリケーションサーバーで実行する必 要があります。
- RHEL および SUSE プラットフォームのみが、MongoDB クラスタとバックアップホス トのサポート対象です。
- MongoDB 用 NetBackup プラグインには、NetBackup マスターサーバー、メディア サーバー、およびバックアップホストで NetBackup バージョン 8.2 以降が必要です。
- NetBackup が、使用している MongoDB バージョンをサポートしていることを確認し ます。詳しくは、ソフトウェア互換性リストを参照してください。
- NetBackup は、RHEL および SUSE オペレーティングシステムに構成またはインス トールされている MongoDB クラスタをサポートします。
- NetBackup は、次の MongoDB 構成をサポートします。
	- シャード MongoDB クラスタ (設定サーバーとシャードを使用した MongoDB クラ スタ)
	- レプリカセットの MongoDB クラスタ
	- レプリカセットなしのスタンドアロンの MongoDB
- NetBackup は、MongoDB に対して次の認証形式をサポートします。
	- 認証なし
	- 単純認証
	- 証明書ベースの認証
- NetBackup は、バックアップおよびリストアで次のファイルシステムをサポートします。
	- XFS
	- ext4
- すべての MongoDB ノードに OpenSSH パッケージをインストールします。すべての MongoDB ノードで SSH を有効にします。
- NetBackup は、WiredTiger ストレージエンジンで構成されている MongoDB クラス タをサポートします。
- NetBackup は、.tar ファイルを使用してローカルに設定またはインストールされた、 または MongoDB 公式リポジトリを使用してインストールされた MongoDB クラスタを 保護します。
- NetBackup は、完全バックアップとともに、MongoDB の差分増分バックアップをサ ポートします。累積増分バックアップは現在サポートされていません。
- NetBackupでは、バックアップの高可用性をサポートするために、シャード MongoDB 環境に少なくとも 3 つの設定サーバーを構成することをお勧めします。
- MongoDB アプリケーションも備えたサーバーには、MongoDB プラグインをインス トールしないでください。MongoDB アプリケーションを備えたサーバーは、バックアッ プホストとして使用できません。
- MongoDB サーバーとバックアップホストのローカル時刻が NTP サーバーと同期し ていることを確認します。
- シャード MongoDB クラスタの場合、クエリールーター役割が構成サーバーに存在 する必要があります。
- SUSE オペレーティングシステムを備えた MongoDB クラスタの場合、すべての MongoDBノードで、/etc/ssh/sshd\_config ファイルの PasswordAuthentication フィールドを Yes に設定します。 ファイルを更新したら、sshd を再起動します。 すべてのクラスタで、同じハッシュキーアルゴリズム (RSA) がサポートされることを確 認します。
- リストアまたはリカバリ中に、tpconfig コマンドを使用して構成されたホストユーザー クレデンシャルが、MongoDB クラスタの構成に使用されるホストユーザーアカウント (root または root 以外の MongoDB デーモンのホストユーザーアカウント) であるこ とを確認します。

詳しくは、p.38 の 「root [以外のユーザーのホストユーザーとしての使用」](#page-37-1)を参照して ください。

### **MongoDB** と **NetBackup** 間の通信に関するベストプラクティス

- NetBackup クライアントをバックアップホストとして使用する場合は、NetBackup マス ターサーバーの bp.conf ファイルに次の値を追加します。 APP\_PROXY\_SERVER=NBU\_CLIENT\_FQDN
- MongoDB ホストユーザーに root 権限がない場合は、ユーザーがシンクライアント (mdbserver)、ログ、スナップショットなどをコピーするためのすべての一時パスにアク

セスできることを確認します。オペレーティングシステムの sudoers ファイルに root 以外のユーザーを追加します。

- .tar ファイルを使用する、またはデフォルト以外の場所に MongoDB をインストール する場合は、CLI から MongoDB コマンドを実行できるように、オペレーティングシス テムの bashrc ファイルに MongoDB bin フォルダのパスを追加します。
- MongoDB サーバーが SUSE 12.3 オペレーティングシステムを使用している場合 は、--host <*FQDN*> オプションを使用して、mongod と mongos プロセスに接続でき ることを確認します。詳しくは、『MongoDB 管理者ガイド』を参照してください。
- -host\_password オプションを tpconfig コマンドと mongodb.confHostPassword と併用する場合、パスワードが次を満たすことを確認します。
	- 63 文字を超えていない
	- 次の英数字を 1 文字以上含む: a-z、A-z、0-9
	- 次の文字を1文字以上含む: (ハイフン)、 (アンダースコア)、, (カンマ)、. (ピ リオド)、? (疑問符)
- ログ、シンクライアント (mdbserver)、スナップショット、またはその他のすべてに対す るパスを mongodb.conf ファイル内で定義するときは、クレデンシャルファイルのホス トユーザーが、これらのパスにアクセスするための有効な権限を持っていることを確認 します。
- SSHを有効にするには、sudoers ファイルに次のエントリを追加します。 Default <*host\_user*> !requiretty

### **NetBackup** を使用した **MongoDB** を保護するためのベストプラ クティス

- MongoDB の制限としきい値が、正式な MongoDB のガイドラインに従っていること を確認します。
- ポリシーの構成中、および mongodb.conf ファイル内で、ホスト名が tpconfig コマ ンドで一貫して使用されることを確認します。たとえば、FQDN を使用する場合、すべ てのホスト名インスタンスに対し、短縮名でなく FQDN を使用します。
- MongoDB 環境で使用され、db.hostInfo() コマンドを使用して検証されたホスト 名と application\_server が一致することを確認します。 たとえば、db.hostInfo() によって表示されるホスト名の値は次のようになります。 "hostname" : "<*hostname\_value*>:<*port*>"
- バックアップジョブまたはリストアジョブを実行する前に、mongodb.conf ファイル内に JSON 形式のエラーまたはタイプミスがないことを確認します。
- mongod.confファイル内に追加され、tpconfigコマンドと併用されるセキュリティ証 明書のパスが、すべての MongoDB ノードで同じであることを確認します。
- 単純認証の場合、すべての MongoDB ノードに対し、管理データベースからのルー トグループに属する同じユーザーを構成します。
- mongod.conf ファイルまたは mongos.conf ファイルを使用して MongoDB プロセ スを開始する場合は、MongoDB クラスタの絶対システムパスを使用して、mongod ファイルを実行します。たとえば、次のようなコマンドを使用します。

mongod --config /home/user1/mongod.conf

■ NetBackup では、MongoDB インスタンスの構成を変更した後に完全バックアップを 実行することをお勧めします。構成を変更した後に増分バックアップを実行するように スケジュールされている場合は、増分バックアップの前に完全バックアップを手動で 実行します。

たとえば、MongoDB の機能の互換性のバージョン (FCV)、MongoDB のバージョ ン、認証形式、トポロジー (新しいシャードの追加または既存のシャードの削除)、スト レージパラメータなどを変更した場合は、完全バックアップを実行します。

# <span id="page-19-0"></span>NetBackup 用の MongoDB プラグインの前提条件の検 証

この章では以下の項目について説明しています。

- <span id="page-19-1"></span>[オペレーティングシステムとプラットフォームの互換性](#page-19-1)
- MongoDB [プラグイン構成の前提条件](#page-19-2)

## オペレーティングシステムとプラットフォームの互換性

このリリースでは、RHEL および SUSE プラットフォームが MongoDB クラスタと NetBackup バックアップホストのサポート対象です。

**2**

<span id="page-19-2"></span>詳しくは、次を参照してください。

■ NetBackup Database and Application Agent [Compatibility](https://www.veritas.com/content/support/ja_JP/doc/NB_80_DBSCL) List NetBackup Master [Compatibility](https://www.veritas.com/support/ja_JP/article.000033647) List

## **MongoDB** プラグイン構成の前提条件

NetBackup を MongoDB 用に構成するには、次の点を考慮してください。 前提条件:

- バックアップホスト、メディアサーバー、マスターサーバーのホスト名に、一貫性がある 表記規則を使用します。たとえば、MongoDB.veritas.com というホスト名 (FQDN 形 式) を使用している場合は、特に tpconfig コマンドの実行中、他のすべての場所で 同じ形式を使用します。
- バックアップホストがすべての MongoDB ノードと通信できることを確認します。

```
ベストプラクティス:
```
■ MongoDB クラスタのすべてのノードのエントリを、すべてのバックアップホスト上の /etc/hosts ファイルに追加します。FQDN 形式でホスト名を追加する必要がありま す。 または

/etc/resolv.conf ファイルに適切な DNS エントリを追加します。

# <span id="page-21-0"></span>NetBackup for MongoDB の構成

この章では以下の項目について説明しています。

- **MongoDB** [構成ツールについて](#page-21-1)
- mongodb.conf [ファイルを手動で作成するための前提条件](#page-23-0)
- mongodb.confファイルを使用する MongoDB [のためのバックアップオプションの設](#page-24-0) [定](#page-24-0)

**3**

- MongoDB ノードの RSA [キーの取得](#page-32-0)
- <span id="page-21-1"></span>NetBackup での MongoDB [クレデンシャルの追加](#page-33-0)
- root [以外のユーザーのホストユーザーとしての使用](#page-37-1)
- [バックアップホストの管理](#page-38-0)

## **MongoDB** 構成ツールについて

NetBackup は、MongoDB を保護するために必要な情報を正確にキャプチャして更新 できるようにする、コマンドラインベースの構成ツールを提供します。

MongoDB 構成ツールを実行して、次のファイルを自動的に生成できます。

- NetBackup の MongoDB クラスタトポロジーとクレデンシャルを構成するクレデンシャ ルファイル。 クレデンシャル設定ファイルとそれを手動で作成する方法について詳しくは、次のト ピックを参照してください。 p.34 の「NetBackup での MongoDB [クレデンシャルの追加」](#page-33-0)を参照してください。
- MongoDB クラスタのグローバル NetBackup パラメータを構成する MongoDB 構成 ファイル。

MongoDB 設定ファイルとそれを手動で作成する方法について詳しくは、次のトピッ クを参照してください。

p.25 の 「mongodb.conf ファイルを使用する MongoDB [のためのバックアップオプ](#page-24-0) [ションの設定](#page-24-0) 」 を参照してください。

メモ**:** 2 つのファイルを手動で作成できますが、形式とパラメータが正しいことを確認する 必要があります。

NetBackup マスターサーバーの tpconfig コマンドラインを使用して、MongoDB 構成 ツールにアクセスできます。tpconfig コマンドにアクセスするためのパスは /usr/openv/volmgr/bin/ です。

- Windows マスターサーバーで、tpconfig -mongo\_configuration コマンドを実 行して Mongo 設定インターフェースを有効にします。
- Linux および Solaris マスターサーバーで、./tpconfig と tpconfig を実行し、 MongoDB 構成の 4 番目のオプションを選択します。

p.83 の 「MongoDB [のクレデンシャルを追加および更新するための](#page-82-1) MongoDB 構成 [ユーティリティのサンプルワークフロー」](#page-82-1) を参照してください。

tpconfig コマンドについて詳しくは、『NetBackup コマンドリファレンスガイド』を参照し てください。

mongodb.conf ファイルパスを、bp.conf 内で BPCD\_WHITELIST\_PATH オプションを使 用してホワイトリストに追加します。 詳しくは p.32 の 「NetBackup [マスターサーバー上の](#page-31-0) [構成ファイルパスのホワイトリスト」](#page-31-0) を参照してください。

### 代替 **MongoDB** クラスタへのリカバリ時の **MongoDB** クレデン シャルの追加

代替の MongoDB クラスタにリカバリするには、構成ツールを使用して、既存のクラスタ のクレデンシャルに代替クラスタのクレデンシャルを追加します。

### シャード MongoDB クラスタ

- 1. 構成ツールを使用して、既存のクラスタのクレデンシャルを更新します。
- 2. 「新しいセカンダリ構成サーバーを追加します (Add new secondary config server)] オプションを使用して新しい構成サーバーを追加し、保存します。
- 3. [新しいシャードホストサーバーを追加します (Add new shard host server)]オプ ションを使用して新しいクラスタのシャードを追加し、保存します。
- 4. 代替リカバリジョブを開始します。

### レプリカセットの MongoDB

1. 構成ツールを使用して、既存のレプリカセットのクレデンシャルを更新します。

- 2. [セカンダリ構成サーバーを追加します(Add secondary server)]オプションを使用 して新しいプライマリサーバーを追加し、保存します。
- 3. [セカンダリ構成サーバーを追加します(Add secondary server)]オプションを使用 して、すべてのセカンダリサーバーを追加し、保存します。
- 4. 代替リカバリジョブを開始します。

<span id="page-23-0"></span>メモ**:**クレデンシャルファイルを使用している場合は、ファイルを手動で更新して、tpconfig コマンドを使用してファイルをアップロードできます。

## **mongodb.conf** ファイルを手動で作成するための前提 条件

メモ**:** MongoDB 構成ツールを使用する場合、これらの手動の手順は必要ありません。

- MongoDB クラスタポートとパス用の mongodb.conf ファイルに値を指定せず、シン クライアントの配備、スナップショットの作成、ログの作成を行う場合、デフォルト値が 考慮されます。
- max streams フィールドの最小値は 32 です。max streams が定義されない場合、 デフォルト値は、バックアップホストごとに 32 個の並列データストリームになります。 mongodb.conf ファイル内の max\_streams フィールドの場合、バックアップホストの 値が、global\_default の値よりも優先されます。 たとえば、値 32 は値 34 よりも優先され、このシナリオでは、ジョブはバックアップ中 に 32 個のストリームを実行します。

```
"max_streams": {
              "global_default": 34,
              "Backup_Host":32}
```
バックアップストリームは、バックアップポリシーで定義されたバックアップホスト全体に 分散され、mongodb.conf ファイルの max\_streams オプションで定義されたバック アップホストを介しません。

- シャード MongoDB 環境の場合、mongodb.confファイルに最新のプライマリ設定 サーバーとセカンダリ設定サーバーがあることを確認します。
- mongodb.conf ファイルに記載されたフォルダまたはディレクトリが、MongoDBクラ スタで利用可能であることを確認します。たとえば、snapshot\_mount\_path、 oplog\_location、logdir などのフォルダまたはディレクトリです。
- mongodb.conf ファイルパスを、bp.conf 内で BPCD\_WHITELIST\_PATH オプション を使用してホワイトリストに追加します。詳しくは p.32 の「NetBackup [マスターサー](#page-31-0) [バー上の構成ファイルパスのホワイトリスト」](#page-31-0) を参照してください。
- <span id="page-24-0"></span>■ mongodb.confファイルで指定されたポートとポート範囲にホストユーザーアクセス権 を付与します。

## **mongodb.conf** ファイルを使用する **MongoDB** のため のバックアップオプションの設定

メモ**:** MongoDB 構成ツールを使用する場合、これらの手動の手順は必要ありません。

NetBackup はデフォルトのオプションを使用して、MongoDB データをバックアップしま す。バックアップ操作中に使用するカスタムオプションを指定するには、UNIX の場合 /usr/openv/var/qlobal/ディレクトリに mongodb.conf ファイルを作成し、Windows マスターサーバーの場合 <*Install\_Dir*>¥NetBackup¥var¥global¥ を作成する必要 があります。

注意**:** ファイル名 mongodb.conf は大文字と小文字が区別されます。

mongodb.conf ファイル内のすべてのオプションを指定することは必須ではありません。 NetBackup はカスタム値が設定されていないオプションに対してデフォルト値を使用し ます。

mongodb.conf ファイルで JSON 形式が使用されていることを確認し、 BPCD WHITELIST\_PATH オプションを使用して、bp.conf 内のファイルパスをホワイトリス トに追加します。詳しくは p.32 の 「NetBackup [マスターサーバー上の構成ファイルパス](#page-31-0) [のホワイトリスト」](#page-31-0) を参照してください。

### **mongodb.conf** ファイルのバックアップオプション

次のバックアップオプションとその値を、mongodb.confファイルで指定できます。

注意**:** ファイルのオプションでは、大文字と小文字が区別されます。

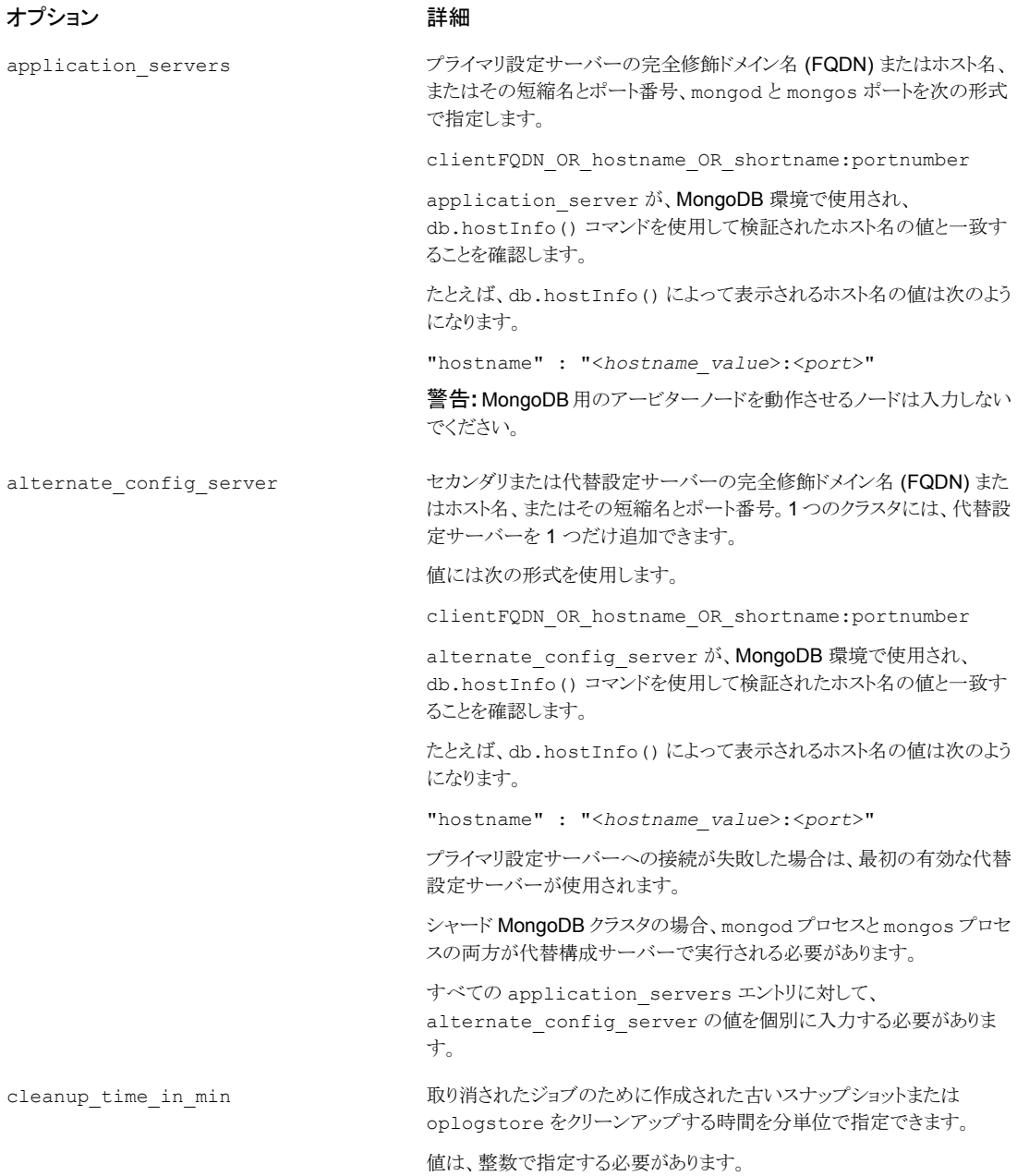

### オプション アンチャン アンドライブ 詳細

このオプションでは、スナップショットを作成するために使用できるボリュー ムグループ上の空き領域の割合を指定します。このオプションは完全バッ クアップの場合にのみ使用されます。 free space percentage snapshot

> デフォルト値 (指定されていない場合) は 20% です。値は 0 から 100 の 間である必要があります。パーセント記号 (%) は使用しないでください。

> たとえば、vgdisplay コマンドを実行して、"Free PE / Size" フィー ルドの値を確認します。この free space percentage snapshot 値は、データパスが存在するボリュームグループの Free PE / Size の割合です。

> バックアップ操作時のMongoDBインスタンスのデータ変更率と、ボリュー ムグループで利用可能な空き容量に基づいて、

free space percentage snapshot 値を調整します。

たとえば、次の場合に実行します。

- データ変更率は 250 MB
- ボリュームグループに1GB Free PE / Size がある
- データ変更率は空き PE/サイズの 25%

この場合、free space percentage snapshot の最小値を 25% として指定します。

空き領域スナップショットの割合の値を小さくしすぎると、スナップショット (およびその後のバックアップ) にエラーが発生する可能性があります。

空き領域のスナップショットの割合の値を大きくしすぎると、ボリュームグ ループの利用可能な領域の量が減る可能性があります。

一般的な方法について詳しくは lvcreateコマンドについて Linux のマ ニュアルページを参照してください。

このパラメータを使用して、MongoDBクラスタとバックアップホスト間の データチャネルの暗号化を無効または有効にします。

たとえば、"data\_channel\_tls": false を使用して、データチャネ ルの暗号化を無効にします。

デフォルトでは、NetBackup バックアップホストとシンクライアント (mdbserver) 間のすべてのトラフィックが TLS チャネルを介します。シ ンクライアント (mdbserver) からバックアップホストへのデータ移動に対 してこの TLS を無効にして、パフォーマンスを向上させることができます。

メモ**:** このオプションが無効になっている場合でも、クレデンシャルなどの 制御データと機密データは TLS チャネルを介して転送されます。

data channel tls

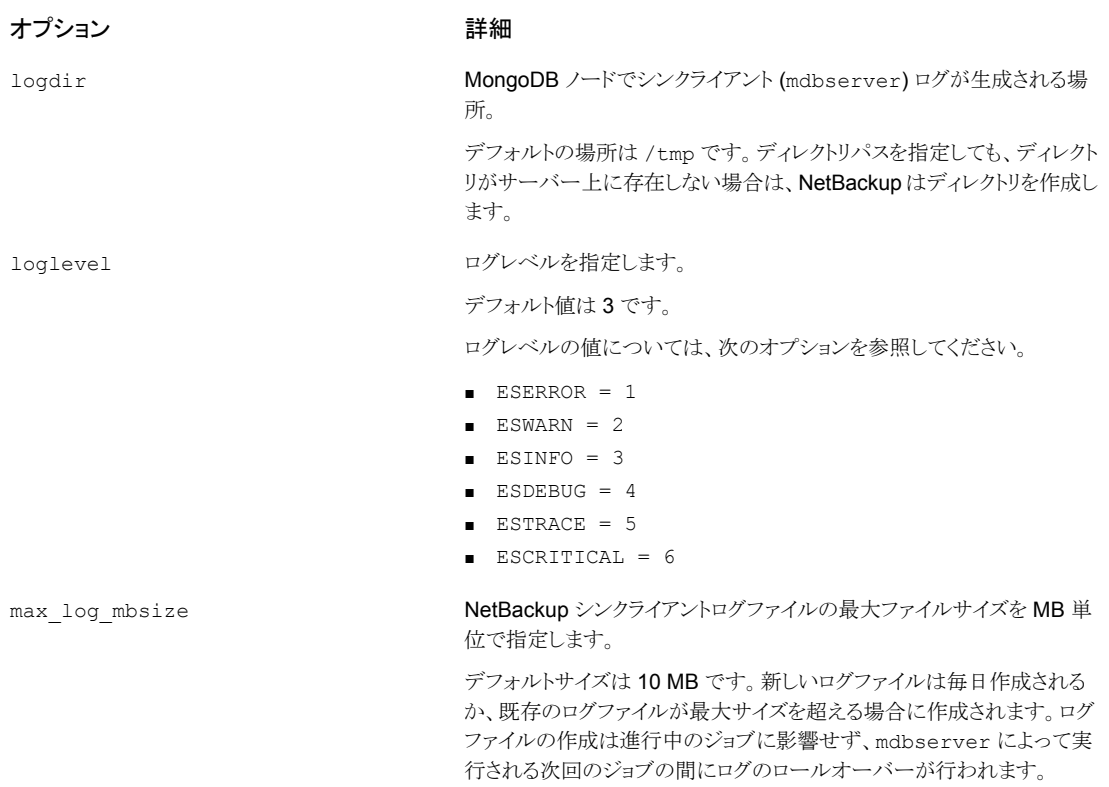

ログは 30 日後にクリーンアップされます。

### オプション アンチャン アンドライブ 詳細

max\_streams

メモ**:** このパラメータは、シャード MongoDB クラスタにのみ適用されま す。

バックアップホストごとの並列データストリームの数を定義します。最小値 は 32 です。

max streams が定義されない場合、デフォルト値は、バックアップホス トごとに 32 個の並列データストリームになります。

mongodb.conf ファイルに次のエントリを追加します。

max\_streams: { "global\_default":<*set\_value*>,

"<*backup\_host*>":<*set\_value*>

}

ここで示された文字列については、次のとおりです。

- global default すべてのバックアップホストの並列データストリームのデフォルトの上 限。
- *backup host*

指定したバックアップホストの並列データストリームのデフォルトの上 限を設定します。

*backup\_host* は、バックアップポリシーで指定されているものと同じ である必要があります。複数のバックアップホストがある場合は、この エントリをすべてのバックアップホストに対して繰り返すことができます。 バックアップホストを指定しない場合は、global\_default 値が使 用されます。

メモ**:** このオプションは、バックアップホストごとの並列データストリームの 数の上限を設定します。バックアップジョブまたはリカバリジョブは、利用 可能なすべてのストリームは使用しないことがあります。

mdb\_progress\_loglevel

アクティビティモニターにリストアされたファイルの進捗ログ情報を出力で きます。

デフォルト値は 0 (オフ) です。

有効にするには、"mdb\_progress\_loglevel": 1 を設定します。

メモ**:** このオプションを有効にすると、リカバリ時間が長くなる可能性があ ります。

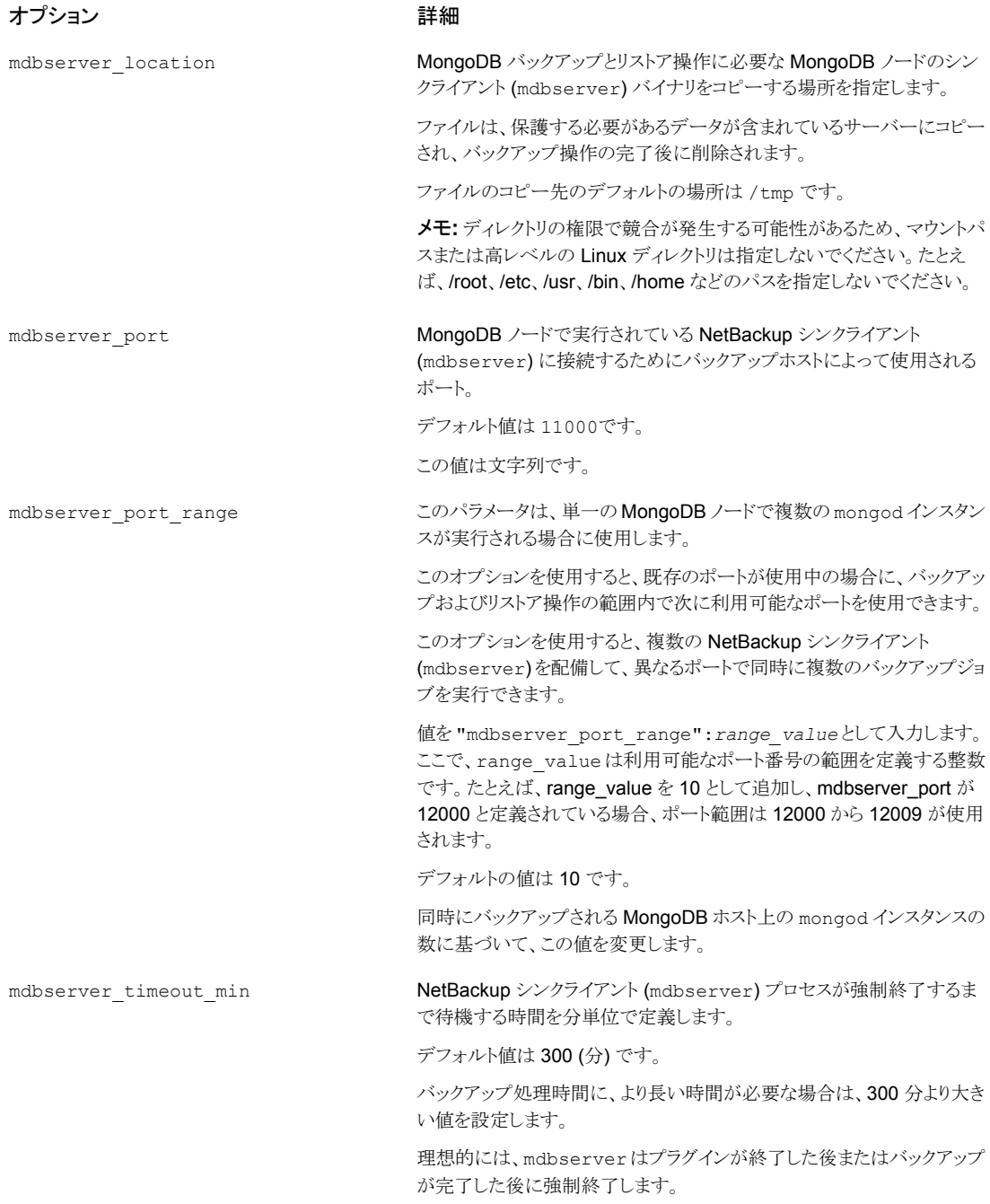

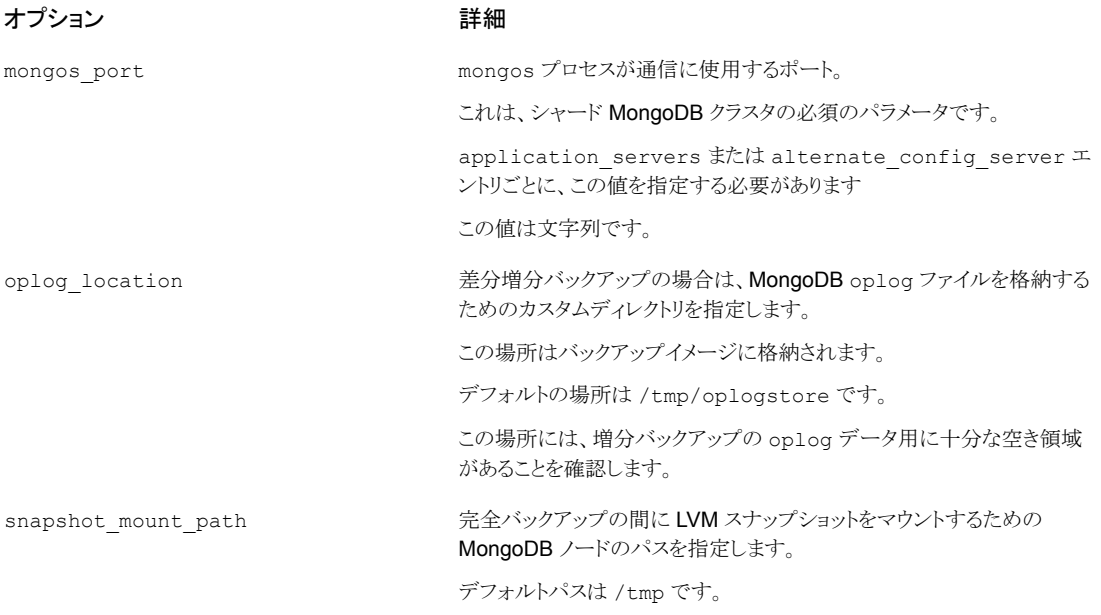

メモ**:** MongoDB クレデンシャルファイルで構成した HostUser が、mongodb.conf ファ イルに記述されているすべてのパスに対する読み取りおよび書き込み権限を持っている ことを確認します。

すべてのオプションを追加しない場合は、不足しているオプションについてのエントリがロ グに追加されます。デフォルト値が、指定されていないオプションに対して使用され、バッ クアップ操作が続行されます。

### **mongodb.conf** ファイルの内容の例

```
{
  "application servers": {
    "FQDN_primary_configuration_server_1:port": {
      "alternate config server": [
        {
          "hostname:port":
"FQDN_alternate_configuration_server_1:26051",
          "mongos_port": "26051"
        }
     ],
     "mongos_port": "26052"
    },
    "FQDN_primary_configuration_server_2:port": {
```

```
"alternate_config_server": [
        {
          "hostname:port":
"FQDN_alternate_configuration_server_2:26053",
          "mongos_port": "26053"
        }
      ],
      "mongos_port": "26054"
    }
  },
  "mdbserver_location": "/path/to/store/mdbserver/",
  "logdir": "/path/to/store/logdir/",
  "mdbserver port": "21020",
  "loglevel": 5,
  "max log mbsize": 4,
  "oplog_location": "/path/to/store/oplog/",
  "free space percentage snapshot": "25",
  "mdb progress loglevel": 1,
  "snapshot_mount_path": "/path/to/mount/snapshot/",
  "max_streams":
  {
     "global_default":2,
     "FQDN_backup_host_1":1
   }
}
```
### NetBackup マスターサーバー上の構成ファイルパスのホワイトリスト

<span id="page-31-0"></span>構成ファイルを作成した後、NetBackup でバックアップ操作が正常に実行されるようにす るために、構成ファイルのパスをホワイトリストに追加する必要があります。NetBackup マ スターサーバー上でホワイトリストへの追加手順を実行します。

ホワイトリストは、ソフトウェアまたはアプリケーションが安全な実行を承認されていない限 り、それらを実行しないようにシステムを制限するセキュリティ手法です。

### 構成ファイルのパスをホワイトリストに追加するには

NetBackup マスターサーバー上で次のコマンドを実行します。

**1** UNIX の場合:

```
bpsetconfig -h masterserver_name
bpsetconfig BPCD WHITELIST PATH = /usr/openv/var/qlobal/
```
コマンドラインを終了します。

**2** Windows の場合:

```
bpsetconfig -h masterserver_name
bpsetconfig BPCD_WHITELIST_PATH =
<install_dir>¥NetBackup¥var¥global¥
```
コマンドラインを終了します。

bpsetconfig コマンドについて詳しくは、『NetBackup コマンドリファレンスガイド』を参 照してください。

<span id="page-32-0"></span>BPCD WHITELIST PATH について詳しくは、『NetBackup 管理者ガイド Vol. 1』の NetBackup サーバーの構成オプションに関するセクションを参照してください。

## **MongoDB** ノードの **RSA** キーの取得

MongoDB クラスタをホストする RHEL または SUSE OS で次のコマンドを使用して、 MongoDB クラスタからのすべての MongoDB ノードに対して SHA256 ベースの RSA キーを取得します。

cat /etc/ssh/ssh\_host\_rsa\_key.pub |awk '{print \$2}' |base64 -d |sha256sum |awk '{print \$1}'

コマンドの出力は RSA キーです。

次に例を示します。

cat /etc/ssh/ssh\_host\_rsa\_key.pub |awk '{print \$2}' |base64 -d |sha256sum |awk '{print \$1}'

コマンドの出力:

b2352722053ac9f40bc1XXXXXXXXXXXXXXXXXXXXXXXXX419fa241ba9431fd6b9

RSA指紋をコピーします。MongoDB クレデンシャルを追加するときに、この指紋を指定 する必要があります。

## **NetBackup** での **MongoDB** クレデンシャルの追加

<span id="page-33-0"></span>メモ**:** MongoDB 構成ツールを使用する場合、これらの手動の手順は必要ありません。

正常なバックアップとリストア操作のために MongoDB クラスタと NetBackup との間で シームレスな通信を確立するには、MongoDB クレデンシャルを NetBackup マスター サーバーに追加して更新する必要があります。

### **NetBackup** がサポートする **MongoDB** の認証形式について

NetBackup は、MongoDB データを保護するために次の認証形式をサポートします。

- 認証なし
- 単純 Salt の SCRAM (Challenge Response Authentication Mechanism)
- 証明書ベース x.509

tpconfig コマンドを使用してクレデンシャルを追加するときには、各認証形式に対して 異なるオプションが必要になります。

次の表は、各認証形式に必要なオプションを記述したものです。

| オプション           | オプションの説明                                                                                                    | 認証なし | 単純認証 | 証明書ベースの<br>認証  |
|-----------------|----------------------------------------------------------------------------------------------------|------|------|----------------|
| AppUserId       | このオプションでは、アプリケーション  <br>サーバーにログインするために必要<br>なユーザー名を指定します。                                                                                                    | ∣×   | ✓    | $\pmb{\times}$ |
| AppUserPassword | このオプションでは、アプリケーション *<br>サーバーにログインするために必要<br>なユーザーパスワードを指定します。                                                                                                    |      | ✓    | $\pmb{\times}$ |
| HostUser        | SSH実装のためのホストのユーザー   ✔<br>IDを指定します。<br>使用するホストユーザーが root 以外<br>のユーザーであるか、MongoDB<br>サーバーに対する root 権限を持っ<br>ていない場合、次のようになります。<br>p.38 の 「root 以外のユーザーのホ<br>ストユーザーとしての使用」を参照し<br>てください。 |      | ✓    | ✓              |

表 **3-1** 認証形式に必要なオプション

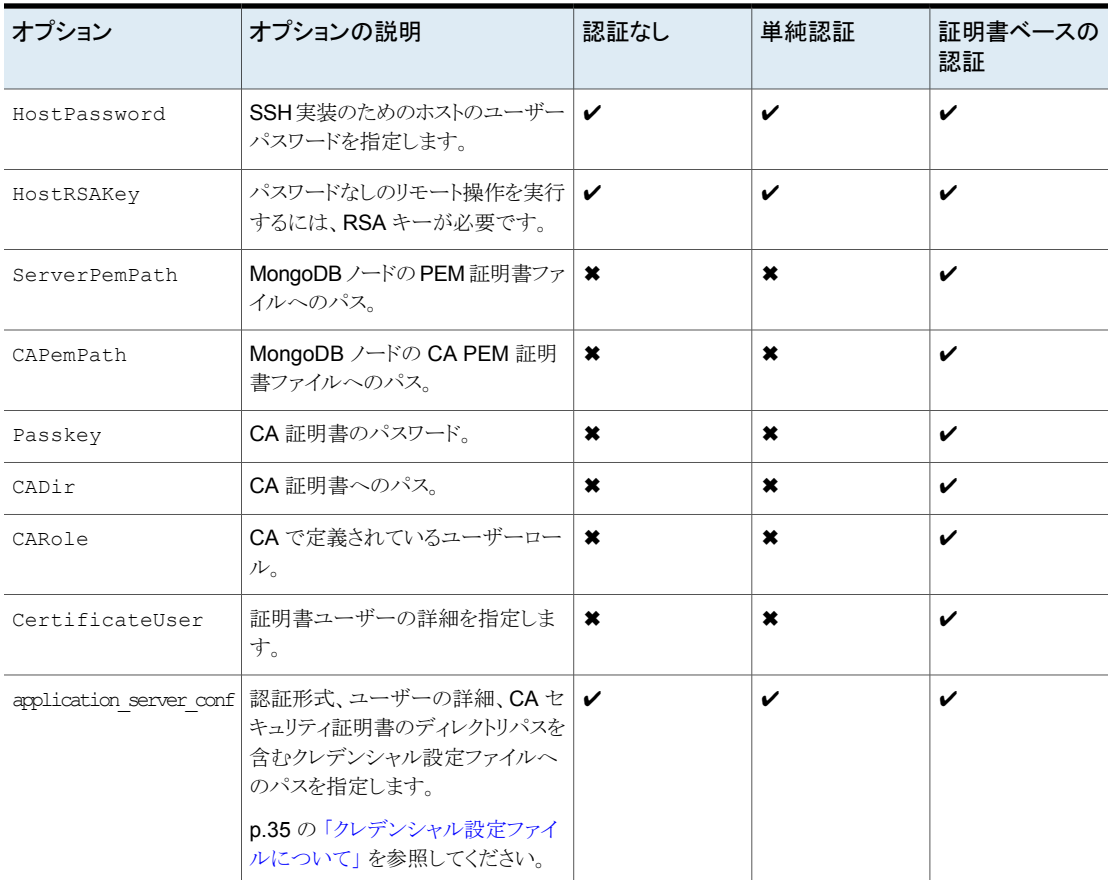

### クレデンシャル設定ファイルについて

<span id="page-34-0"></span>認証にはクレデンシャル設定ファイルが必要です。MongoDB ノードのクレデンシャルを 追加するときに、このファイルを任意の場所で作成し、パスを使用できます。

バックアップポリシーの[クライアント (Clients)]タブで指定したアプリケーションサーバー に対して tpconfig コマンドを使用して、MongoDB ノードのクレデンシャルを追加しま す。

複数の MongoDB ノードはカンマで区切る必要があります。

■ シャード MongoDB クラスタの場合は、すべての mongod および mongos ポートを 次の形式で追加します。

```
mongod_hostname:mongod_port
```

```
mongos_hostname:mongos_port
```
■ レプリカセット MongoDB クラスタとスタンドアロン MongoDB クラスタの場合は、次の 形式で mongod ポートを追加します。 mongod\_hostname:mongod\_port

すべての認証形式が含まれている次のサンプルクレデンシャルファイルを参照してくださ い。

```
■ 認証なし
```

```
{
"app.server.com:26050" : {
   "AuthType":"NOAUTH",
   "HostUser":"root",
    "HostPassword":"password",
    "HostRsaKey":"b2352722053ac9f40bc1XXXXXXXXXXXXXXXXXXXXXXXXX419fa241ba9431fd6b9"
    }
}
```
■ 単純認証

```
{
"app3.server.com:26051" : {
    "AuthType":"SIMPLEAUTH",
    "HostUser":"root",
    "HostPassword":"password",
    "HostRsaKey":"b2352722053ac9f40bc1XXXXXXXXXXXXXXXXXXXXXXXXX419fa241ba9431fd6b9",
    "AppUserId":"admin",
    "AppUserPassword":"password"
    \mathbf{I}}
```
■ 証明書ベースの認証
```
{
"app4.server.com:26052" : {
    "AuthType":"CERTAUTH",
    "HostUser":"root",
    "HostPassword":"password",
    "HostRsaKey":"b2352722053ac9f40bc1XXXXXXXXXXXXXXXXXXXXXXXXX419fa241ba9431fd6b9",
    "ServerPemPath":"/root/certs/user1.pem",
    "CAPemPath":"/root/certs/mongo-CA-cert.crt",
    "Passkey":"password",
    "CADir":"/root/",
    "CARole":"root",
    "CertificateUser":"CN=user1,OU=nbu,O=vtas,L=pune,ST=mh,C=in"
    }
}
```
### MongoDB クレデンシャルを NetBackup に追加するには

tpconfig コマンドを使用して、NetBackup マスターサーバーにクレデンシャルを追加し ます。

tpconfig コマンドについて詳しくは、『NetBackup コマンドリファレンスガイド』を参照し てください。

tpconfig コマンドを実行する前に、MongoDB ノードの以前のすべてのエントリを削除 してください。

tpconfig コマンドを実行するには、次の手順を実行します。

**1** 次のディレクトリパスから tpconfig コマンドを実行します。

UNIX システムでは、/<*install\_directory*>/volmgr/bin/

Windows システムでは、<*install\_path*>¥volmgr¥bin¥

**2** tpconfig --help コマンドを実行します。MongoDB クレデンシャルを追加、更新、 および削除するのに必要なオプションのリストが表示されます。

#### すべての認証形式のクレデンシャルを追加するには、次のようにします。

**1** 次のコマンドを各オプションに適切な値を入力して実行し、MongoDB クレデンシャ ルを追加します。

tpconfig -add -application\_server app server name-mongod port number -application type mongodb -requiredport *mongod\_port\_number* -application\_server\_conf /<*install\_directory*>/var/global/*mongodb\_cred\_file.conf*

以下に説明します。

application server が mongodb hostname-mongodport である

application server confは MongoDB クラスタごとの単一または複数の mongod のサポートを追加するクレデンシャルファイルです。

-update オプションまたは -delete オプションを tpconfig コマンドに使用して、 MongoDB クレデンシャルを更新または削除できます。

詳しくは p.35 の [「クレデンシャル設定ファイルについて」](#page-34-0) を参照してください。

**2** tpconfig -dappservers コマンドを実行し、NetBackup マスターサーバーに MongoDB クレデンシャルが追加されているかどうかを確認します。

メモ**:**暗号化されたクレデンシャル構成ファイル(name:*appservername-portnumber.conf*) は、NetBackup マスターサーバーの /usr/openv/var/global/ に作成されます。

### データを保護するための MongoDB 役割について

NetBackup 操作を完了するには、NetBackup で追加するアプリケーションユーザーに、 必要な役割が割り当てられている必要があります。必要な役割には、すべてのデータベー スに対するアクセス、問い合わせ、バックアップ、およびリストアと、クラスタを管理する権 限が必要です。ルートロールをユーザーに割り当てることをお勧めします。

メモ**:** すべての MongoDB ノードに同じユーザーが追加されていることを確認します。

役割について詳しくは MongoDB マニュアルを参照してください。

# **root** 以外のユーザーのホストユーザーとしての使用

使用するホストユーザーが root 以外のユーザーであるか、MongoDB サーバーに対す る root 権限を持っていない場合、次の手順を実行する必要があります。

- tpconfigコマンドを使用して構成されたホストユーザークレデンシャルが、MongoDB クラスタの構成に使用されるホストユーザーアカウント (MongoDB デーモンのホスト ユーザーアカウント) であることを確認します。
- このホストユーザーに、mongodb.confファイルに記述されているすべてのディレクト リに対する所有権を付与します。この手順により、バックアップホストはバックアップ操 作のために必要なファイルをコピーするためにディレクトリにアクセスできることが保証 されます。たとえば、mdbserver\_location、logdir、oplog\_location への権限 がユーザーに必要です。
- ホストユーザーに、MongoDB データベースパスとその内容の所有権があることを確 認します。この所有権は、バックアップおよびリストア操作に必要です。
- MongoDB がインストールされているサーバーで、sudoersファイルにホストユーザー を追加します。

# バックアップホストの管理

バックアップホストは、MongoDB クラスタのすべてのバックアップとリストア操作をホストす るプロキシクライアントとして機能します。NetBackup 用 MongoDB プラグインの場合、 バックアップホストは、MongoDB クラスタにインストールされている独立したエージェント なしですべてのバックアップとリストア操作を実行します。

バックアップホストは、Linux オペレーティングシステムである必要があります。NetBackup は、バックアップホストとして RHEL および SUSE プラットフォームのみをサポートします。

バックアップホストとして、NetBackup クライアント、メディアサーバー、またはマスターサー バーを使用できます。メディアサーバーをバックアップホストとして設定することをお勧め します。

バックアップホストを追加する前に、次の点を考慮します。

- バックアップとリストア操作用に、1つまたは複数のバックアップホストを追加できます。
- マスターサーバー、メディアサーバー、またはクライアントが、バックアップホストの役 割を実行できます。
- NetBackup 用 MongoDB プラグインは、すべてのバックアップホストにインストール されます。
- 複数のバックアップホストを使用する場合は、すべてのバックアップホストがメディア サーバーと通信していることを確認します。

NetBackup 管理コンソールまたはコマンドラインインターフェースのいずれかを使用して BigData ポリシーを構成しているときにバックアップホストを追加できます。

ポリシーの作成方法について詳しくは p.46 の 「BigData [バックアップポリシーの作成」](#page-45-0) を参照してください。

#### バックアップホストを追加するには

◆ [バックアップ対象]タブでは、[新規]をクリックし、次の形式でバックアップホストを 追加します。

Backup\_Host=<FQDN\_or\_hostname>

ポリシーの作成方法について詳しくは p.46 の 「BigData [バックアップポリシーの作](#page-45-0) [成」](#page-45-0)を参照してください。

また、次のコマンドを使用して、バックアップホストを追加することもできます。

#### Windows の場合:

bpplinclude PolicyName -add "Backup\_Host=*FQDN\_or\_hostname*"

#### UNIX の場合:

bpplinclude PolicyName -add "Backup\_Host=*FQDN\_or\_hostname*"

bpplinclude コマンドについて詳しくは、『NetBackup コマンドリファレンスガイド』 を参照してください。

詳しくは p.49の「MongoDB クラスタ用の BigData [ポリシーを作成するための](#page-48-0) NetBackup [コマンドラインインターフェース](#page-48-0) (CLI) の使用 」 を参照してください。

#### バックアップホストを削除するには

- **1** [バックアップ対象]タブで、削除するバックアップホストを選択します。
- **2** 選択したバックアップホストを右クリックし、[削除]をクリックします。

また、次のコマンドを使用して、バックアップホストを削除することもできます。

#### Windows の場合:

bpplinclude PolicyName -delete "Backup\_Host=*FQDN\_or\_hostname*"

UNIX の場合:

bpplinclude PolicyName -delete "Backup\_Host=*FQDN\_or\_hostname*"

bpplinclude コマンドについて詳しくは、『NetBackup コマンドリファレンスガイド』 を参照してください。

### NetBackup マスターサーバー上の NetBackup クライアントのホワイト リスト

NetBackup クライアントをバックアップホストとして使用するには、それをホワイトリストに 載せる必要があります。NetBackup マスターサーバー上でホワイトリストへの追加手順を 実行します。

ホワイトリストは、ソフトウェアまたはアプリケーションが安全な実行を承認されていない限 り、それらを実行しないようにシステムを制限するセキュリティ手法です。

**NetBackup** マスターサーバー上で **NetBackup** クライアントをホワイトリストに載せる には

- ◆ NetBackup マスターサーバー上で次のコマンドを実行します。
	- UNIX の場合

```
bpsetconfig -h masterserver
bpsetconfig> APP_PROXY_SERVER = clientname1.domain.org
bpsetconfig> APP_PROXY_SERVER = clientname2.domain.org
bpsetconfig>
UNIX systems: <ctl+D>
```
■ Windows の場合

```
bpsetconfig -h masterserver
bpsetconfig> APP_PROXY_SERVER = clientname1.domain.org
bpsetconfig> APP_PROXY_SERVER = clientname2.domain.org
bpsetconfig>
Windows systems: <ctl+Z>
```
bpsetconfig コマンドについて詳しくは、『NetBackup コマンドリファレンスガイド』 を参照してください。

このコマンドは *APP\_PROXY\_SERVER = clientname* エントリをバックアップ構成 (bp.conf) ファイルに設定します。

*APP\_PROXY\_SERVER = clientname* について詳しくは、『*NetBackup* 管理者ガイド *Vol. 1*』の *NetBackup* クライアントの構成オプションのセクションを参照してください。

# NetBackup を使用した MongoDB のバックアップ

この章では以下の項目について説明しています。

- MongoDB [データのバックアップ](#page-41-0)
- <span id="page-41-0"></span>MongoDB [クラスタをバックアップするための前提条件](#page-43-0)
- MongoDB プラグイン用の NetBackup [ポリシーの構成](#page-45-1)

# **MongoDB** データのバックアップ

MongoDBデータは並列ストリームでバックアップされ、バックアップ時に MongoDBデー タノードはデータブロックを同時に複数のバックアップホストに対してストリームします。 次の図は、バックアップフローの概要を示しています。

**4**

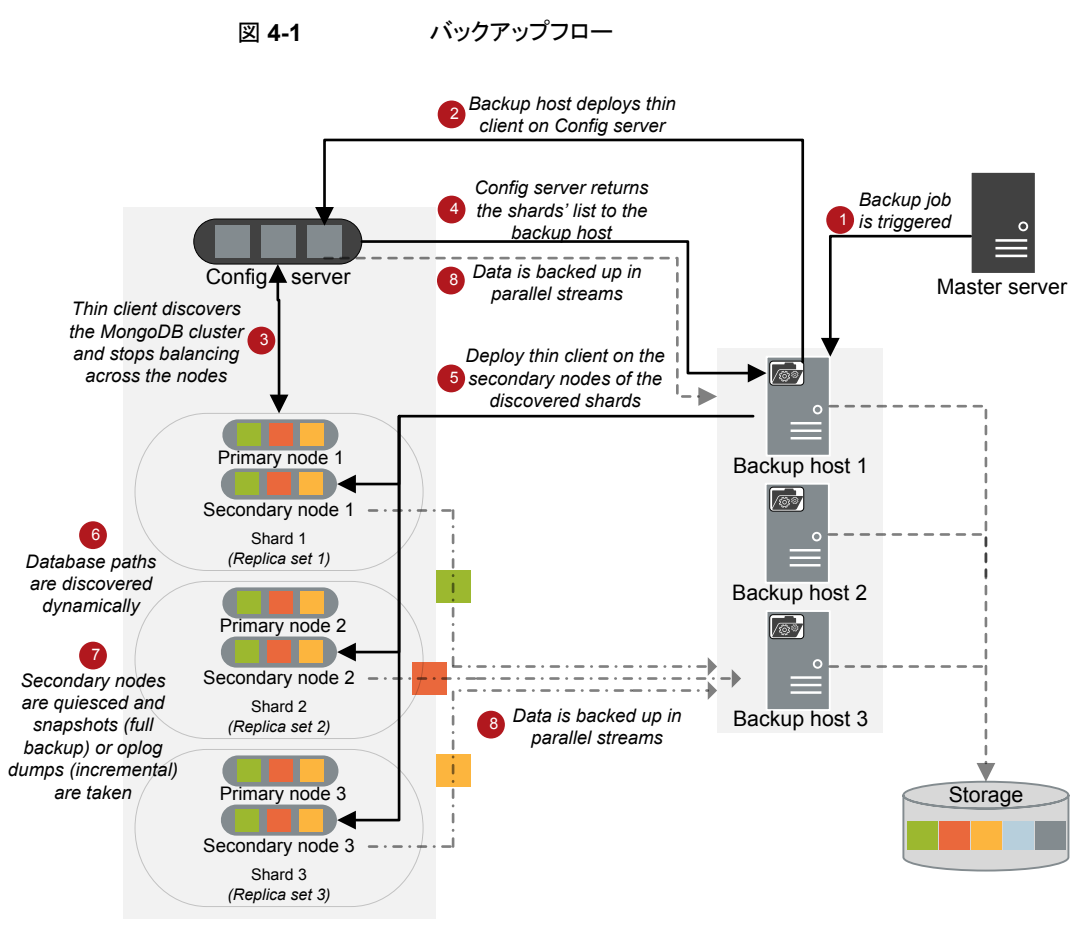

**MongoDB cluster**

図では次の内容を説明しています。

- 1. スケジュールされたバックアップジョブはマスターサーバーからトリガされます。
- 2. MongoDB データのバックアップジョブは複合ジョブです。バックアップジョブがトリ ガされると、最初に検出ジョブが実行されます。
- 3. 検出時に、バックアップホストは、一時的なシンクライアント (mdbserver) を設定サー バーに配備し、MongoDBクラスタ内のシャードの詳細を取得します。また、シンクラ イアントはレプリカセット内のノード間での分散を停止します。
- 4. クラスタについての情報を受け取った後、バックアップホストは MongoDBクラスタ内 のレプリカセットのセカンダリノードにシンクライアントを配備します。
- 5. シンクライアントは、データベースのパスを動的に検出し、セカンダリノードを静止し、 完全バックアップのためのスナップショットを取得し、増分バックアップの oplog を キャプチャします。
- 6. 各バックアップストリームに対して個々の子ジョブが実行され、データがバックアップ されます。
- 7. データブロックは、異なるセカンダリノードから複数のバックアップホストに同時にスト リームします。

バックアップ操作が完了すると、シンクライアントはサーバーから削除されます。

すべての子ジョブが完了するまで、複合バックアップジョブは完了しません。子ジョブが 完了すると、NetBackup はセカンダリノードからすべてのスナップショットをクリーンアップ します。クリーンアップ活動が完了した後にのみ、複合バックアップジョブは完了します。

### MongoDB クラスタのバックアップ

バックアップジョブはスケジュール設定して実行することもできれば、手動で実行すること もできます。『NetBackup [管理者ガイド](https://www.veritas.com/support/ja_JP/article.000003214) Vol. 1』を参照してください。

<span id="page-43-0"></span>バックアップ処理の概要については、p.42 の 「MongoDB [データのバックアップ」](#page-41-0) を参 照してください。

## **MongoDB** クラスタをバックアップするための前提条件

- NetBackup は、MongoDB クラスタ内のノードを選択して、次の順序でバックアップ を作成します。
	- アクティブな非表示のノード
	- アクティブなセカンダリノード
	- アクティブなプライマリノード

NetBackup が MongoDB クラスタの特定のバックアップノードを選択するようにする 場合は、非表示のノードとして設定します。

- バックアップジョブを実行する前に、バックアップホスト上のすべての MongoDB ノー ドから ping 応答が正常に返されることを確認します。ファイアウォールの設定を確認 して更新し、バックアップホストが MongoDB クラスタと通信できるようにします。
- 保護する MongoDB クラスタで LVM スナップショットを取得できることを確認します。
- スナップショットの論理ボリューム要件:
	- スナップショット操作を完了するために、MongoDBデータベースディレクトリが論 理ボリュームにマウントされていることを確認します。
- vgdisplay コマンドを使用して、論理ボリュームグループ内の空き物理エクステ ントのサイズが、スナップショット操作を完了するために十分であることを確認しま す。
- MongoDB データベースパスのボリュームグループまたは LVM の物理ボリュームと 論理ボリュームの名前を変更すると、バックアップが失敗します。LVM のボリュームグ ループまたは物理ボリュームと論理ボリュームの名前を変更する場合は、バックアップ を作成する前に、MongoDBデータベースが新しいパスにマウントされていることを確 認します。
- バックアップは mongos プロセスのバランサーを停止し、他のすべての操作をブロッ クします。そのため、バックアップ処理中に、mongos プロセスを使用する他の操作を 実行しないようにしてください。たとえば、データベースのインポートです。
- データベースのパスを変更する場合、mongod または mongos プロセスの設定ファイ ルを変更する場合、または MongoDBトポロジーを変更する場合は、常に完全バック アップを実行してください。
- 単一の Netbackup バックアップポリシーに複数の MongoDB クライアントがある場合 は、マスターサーバー、メディアサーバーおよびクライアントの クライアント読み込み タイムアウトパラメータを増やして、すべてのバックアップが正常に実行されることを確 認します。

詳しくは、『NetBackup™管理者ガイド vol. 1』と [タイムアウトプロパティセクション](https://www.veritas.com/content/support/ja_JP/doc/18716246-136359033-0/v40229750-136359033) を 参照してください。

- 増分バックアップジョブでは、増分の変更を判断するための参照として、一貫性のあ るバックアップイメージを使用します。以前のバックアップが失敗したか、部分的に成 功していた場合(いずれかのノードで障害が発生した場合)、完全にスキップされ、そ の前に作成されたバックアップイメージが考慮されます。このような場合、バックアップ 操作に時間がかかり、作成されたイメージのサイズが大きくなる可能性があります。
- oplogファイルには、上限またはローリングキャッシュがあるため、ファイルのサイズを 設定できます。NetBackupは、oplog を使用して増分データをキャプチャします。 oplog ロールオーバーによって、増分バックアップが失敗する場合があります。これ を防ぐには、増分バックアップの間に生成された増分データを保持するのに十分な oplog ファイルサイズであることを確認します。
- tpconfig コマンドを使用して追加したユーザーが、MongoDB クラスタ全体と、 mongodb.conf ファイルに指定されているカスタムフォルダパスにアクセスできること を確認します。

# **MongoDB** プラグイン用の **NetBackup** ポリシーの構 成

<span id="page-45-1"></span>バックアップポリシーは、NetBackup がクライアントのバックアップを作成するときに従う 指示を提供します。MongoDB プラグイン用のバックアップポリシーを構成する場合は、 BigData ポリシーをポリシー形式として使用します。

NetBackup 管理コンソールまたはコマンドラインインターフェースのいずれかを使用し て、BigData ポリシーを作成できます。

<span id="page-45-0"></span>BigData ポリシーの作成方法について詳しくは p.46 の「BigData [バックアップポリシー](#page-45-0) [の作成」](#page-45-0)を参照してください。

### BigData バックアップポリシーの作成

MongoDB クラスタなどのビッグデータアプリケーションをバックアップするには、BigData ポリシーを使用します。

BigData ポリシーは、他のポリシーとは次の点で異なります。

- ポリシー形式として BigData を指定する必要があります。
- 「クライアント]タブと「バックアップ対象]で提供されるエントリは、バックアップを作成 するアプリケーションに応じて異なります。
- 「バックアップ対象]タブで、特定のパラメータとその適切な値を指定する必要があり ます。

### NetBackup 管理コンソールを使用した BigData ポリシーの作成

BigData ポリシーを作成するために NetBackup 管理コンソールを使用する場合は、次 のいずれかの方式を使用できます。

- ポリシーの構成ウィザードを使用した BigData ポリシーの作成
- NetBackup ポリシーユーティリティを使用した BigData ポリシーの作成

BigData ポリシーを設定する最も簡単な方法は、ポリシーの構成ウィザードを使用するこ とです。このウィザードではセットアップ処理の手順が示され、ほとんどの構成の最適な値 が自動的に選択されます。ポリシー構成オプションがすべてウィザードで表示されるわけ ではありません。たとえば、カレンダーを基準としたスケジュールと[データの分類]の設 定がこれに当たります。ポリシーが作成された後、[ポリシー]ユーティリティのポリシーを 修正して、ウィザードの一部ではないオプションを構成してください。

### MongoDB クラスタの BigData ポリシーを作成するためのポリシーの構 成ウィザードの使用

ポリシーの構成ウィザードを使用して BigData ポリシーを作成するには、次の手順を実 行します。

ポリシーの構成ウィザードを使用して **BigData** ポリシーを作成する方法

- **1** NetBackup 管理コンソールの左ペインで、[NetBackup の管理 (NetBackup Management)]をクリックします。
- **2** 右ペインで、[ポリシーの作成 (Create a Policy)] をクリックして、ポリシーの構成ウィ ザードを開始します。
- **3** 作成するポリシーの種類を選択します。
	- BigData ポリシー: MongoDB データをバックアップするためのポリシー
- **4** BigData ポリシーのストレージユニット形式を選択します。
- **5** [次へ (Next)] をクリックして、ウィザードを開始し、プロンプトに従います。

ウィザードの実行中にその詳細を確認するには、ウィザードパネルの[ヘルプ(Help)] をクリックします。

### MongoDB クラスタ用の BigData ポリシーを作成するための NetBackup ポリシーユーティリティの使用

次の手順を実行して、NetBackup ポリシーユーティリティを使用し、BigData ポリシーを 作成します。

**NetBackup** ポリシーユーティリティを使用して **BigData** ポリシーを作成するには

- **1** NetBackup 管理コンソールの左ペインで、[NetBackup の管理 (NetBackup Management)]、[ポリシー (Policies)]の順に展開します。
- **2** [処理 (Actions)]メニューで[新規 (New)]、[ポリシー (Policy)]の順にクリックしま す。
- **3** 新しいポリシー用の一意の名前を[新しいポリシーの追加 (Add a New Policy)]ダ イアログボックスに入力します。

[OK]をクリックします。

- **4** [属性 (Attributes)]タブで、ポリシー形式に[BigData]を選択します。
- **5** [属性 (Attributes)]タブには、BigData ポリシー形式のストレージユニットを選択し ます。

**6** [スケジュール (Schedules)]タブで[新規 (New)]をクリックして、新しいスケジュー ルを作成します。

BigData ポリシーの完全バックアップまたは差分増分バックアップのスケジュールを 作成できます。スケジュールを設定すると、MongoDB データは、ユーザーがそれ 以上介入しなくても、設定されたスケジュールに従って自動的にバックアップされま す。

- **7** MongoDB の設定に基づいて、[クライアント (Clients)]タブで次の値を入力します。
	- シャード MongoDB クラスタ MongoDB シェルで表示されるクライアント名と、プライマリ設定サーバーの mongod ポート番号は次の形式です。 MongoDBNode-portnumber
	- レプリカセットの MongoDB クラスタ MongoDB シェルで表示されるクライアント名と、レプリカセットのプライマリノード の mongod ポート番号は次の形式です。

MongoDBNode-portnumber

■ スタンドアロンの MongoDB セットアップ MongoDB シェルで表示されるクライアント名と、スタンドアロンノードの mongod ポート番号は次の形式です。 MongoDBNode-portnumber

警告**:** MongoDB用のアービターノードを動作させるノードは入力しないでください。

- **8** [バックアップ対象 (Backup Selections)]タブで、次のようにパラメータとその値を入 力します。
	- *Application\_Type=mongodb* これらのパラメータ値では、大文字と小文字が区別されます。
	- *Backup* Host=FQDN or *hostname* バックアップホストは、Linux オペレーティングシステムである必要があります。 バックアップホストには、NetBackup クライアントまたはメディアサーバーを指定 できます。 複数のバックアップホストを指定できます。
	- ALL DATABASES 指示句を手動で追加します。
- **9** [OK]をクリックして、変更を保存します。

ビッグデータアプリケーションに対する NetBackup の使用について詳しくは、ベリタスの サポートページの Veritas NetBackup のドキュメントのセクションを参照してください。

### MongoDB クラスタ用の BigData ポリシーを作成するための NetBackup コマンドラインインターフェース (CLI) の使用

<span id="page-48-0"></span>MongoDB 用の BigData ポリシーを作成するには、CLI 方式を使用することもできます。 コマンドについて詳しくは、『NetBackup コマンドリファレンスガイド』を参照してください。

**NetBackup CLI** 方式を使用して **BigData** ポリシーを作成するには

- **1** 管理者としてログオンします。
- **2** UNIX の場合は /usr/openv/netbackup/bin/admincmd、Windows の場合は *install\_path*¥NetBackup¥bin¥admincmd¥ に移動します。
- **3** デフォルト設定を使用して、新しい BigData ポリシーを作成します。 bppolicynew policyname
- **4** -L オプションを使用して、新しいポリシーの詳細を表示します。

bpplinfo policyname -L

**5** ポリシー形式を BigData として変更および更新します。

bpplinfo PolicyName -modify -v -M MasterServerName -pt BigData

**6** *Application Type* を MongoDB として指定します。

bpplinclude PolicyName -add "Application\_Type=mongodb"

メモ**:** *Application\_Type=mongodb* のパラメータ値では、大文字と小文字が区別さ れます。

**7** MongoDB に対するバックアップ操作を実行するバックアップホストを指定します。

bpplinclude PolicyName -add "Backup\_Host=*IP\_address or hostname*"

メモ**:** バックアップホストは、Linux オペレーティングシステムである必要があります。 バックアップホストとして、NetBackupクライアント、メディアサーバー、またはマスター サーバーを使用できます。

**8** バックアップする MongoDB ディレクトリまたはフォルダ名を指定します。

bpplinclude PolicyName -add "ALL\_DATABASES"

- **9** BigData ポリシーのポリシーストレージ形式を変更および更新します。 bpplinfo PolicyName -residence STUName -modify
- **10** 次のように、MongoDB 設定に基づいてホスト名を指定します。

■ シャード MongoDB クラスタ MongoDB シェルで表示されるクライアント名と、プライマリ設定サーバーの mongod ポート番号は次の形式です。

MongoDBNode-portnumber

■ レプリカセットの MongoDB クラスタ MongoDB シェルで表示されるクライアント名と、レプリカセットのプライマリノード の mongod ポート番号は次の形式です。

MongoDBNode-portnumber

■ スタンドアロンの MongoDB セットアップ MongoDB シェルで表示されるクライアント名と、スタンドアロンノードの mongod ポート番号は次の形式です。 MongoDBNode-portnumber

bpplclients PolicyName -M "MasterServerName" -add "MongoDB\_configserver" "Linux" "RedHat"

警告**:** MongoDB用のアービターノードを動作させるノードは入力しないでください。

**11** 要件に応じて作成された BigData ポリシーにスケジュールを割り当てます。

bpplsched PolicyName -add Schedule\_Name -cal 0 -rl 0 -st *sched\_type* -window 0 0

ここで、sched\_type 値は次のように指定できます。Add values

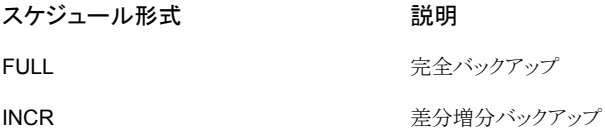

*sched\_type* のデフォルト値は FULL です。

スケジュールを設定すると、MongoDB データは、ユーザーがそれ以上介入しなく ても、設定されたスケジュールに従って自動的にバックアップされます。

- **12** 別の方法として、MongoDB データの手動バックアップを実行することもできます。 手動バックアップ操作を実行するには、手順 1 から手順 11 のすべての手順を実行 します。
- **13** 手動バックアップ操作では、/usr/openv/netbackup/bin に移動します。

次のコマンドを使用して、既存の BigData ポリシーの手動バックアップ操作を開始 します。

bpbackup -i -p PolicyName -s Schedule\_Name -S MasterServerName  $-t$  44

ここで、-p はポリシー、-s はスケジュール、-S はマスターサーバー、および -t 44 は BigData ポリシー形式を表しています。

# NetBackup を使用した MongoDB データのリストア またはリカバリ

この章では以下の項目について説明しています。

- MongoDB [データのリストア](#page-51-0)
- **MongoDB** [のリストアおよびリカバリの前提条件](#page-52-0)
- [バックアップ、アーカイブおよびリストアインターフェースからの](#page-54-0)MongoDBデータベー [スのリストアシナリオについて](#page-54-0)

**5**

- 同じクラスタで MongoDB [データをリストアするための](#page-58-0) BAR インターフェースの使用
- 代替クラスタで MongoDB [データをリストアするための](#page-60-0) BAR インターフェースの使用
- <span id="page-51-0"></span>- [代替クライアントでの高可用性の設定での](#page-64-0) MongoDB データのリストアについて
- [コマンドラインを使用した](#page-65-0) MongoDB データベースのリカバリ
- [リカバリプロセス後の手動の手順](#page-70-0)

# **MongoDB** データのリストア

リストアの場合は、バックアップホストが必要です。バックアップホストは、マスターサー バー、メディアサーバー、NetBackup クライアントのいずれかです。

次の図は、リストアフローの概要を示しています。

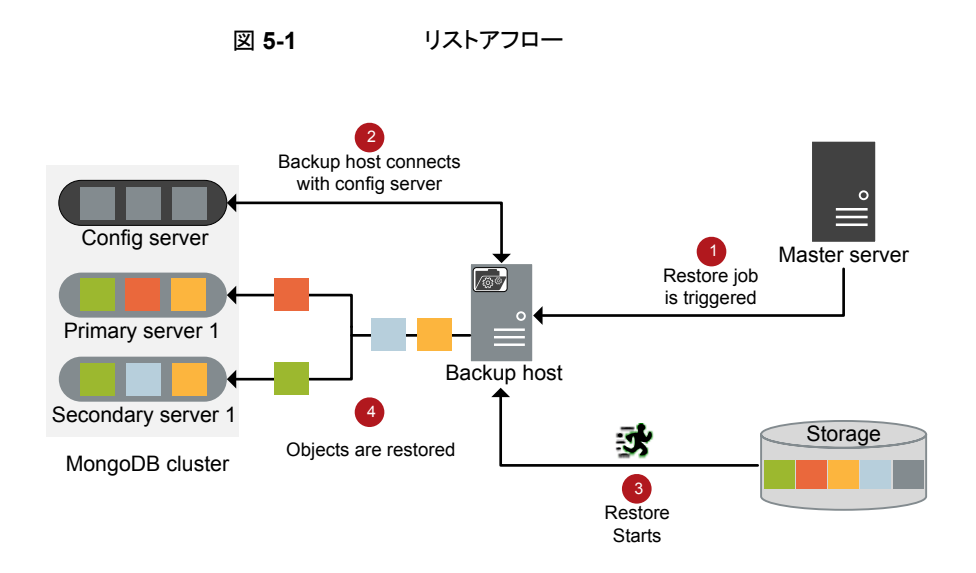

図では次の内容を説明しています。

- 1. マスターサーバーからのリストアジョブがトリガされます。
- 2. バックアップホストが config サーバーと接続します。バックアップホストは宛先クライ アントでもあります。
- <span id="page-52-0"></span>3. ストレージメディアからの実際のデータリストアが開始されます。
- 4. データブロックは MongoDB クラスタにリストアされます。

# **MongoDB** のリストアおよびリカバリの前提条件

- ソース MongoDB クラスタ (バックアップ中) とターゲット MongoDB クラスタ (リカバリ 中) が同じであることを確認します。
	- MongoDB のバージョン
	- 認証タイプ
- MongoDB データのリストアに tpconfig コマンドを使用して設定するユーザーに、 対象の MongoDBディレクトリのすべてのファイルとサブフォルダに対する読み取り、 書き込み、実行の権限があることを確認します。NetBackup は、MongoDB インスタ ンスをリカバリして実行するためにこのユーザーアカウントを使用します。
- 代替クラスタにMongoDBデータをリストアする前に、ソースクラスタのクレデンシャル ファイルに代替 MongoDBクラスタのクレデンシャルを追加していることを確認します。 p.34 の「NetBackup での MongoDB [クレデンシャルの追加」](#page-33-0)を参照してください。
- リカバリ操作を開始する前に、宛先クラスタでPEMファイルまたはセキュリティ証明書 が利用可能であることを確認します。
- リカバリ処理中のターゲットクラスタの認証形式は、バックアップ中の認証形式と同じ である必要があります。
- リカバリ処理中に、ターゲットの MongoDB クラスタに、データをリストアするための十 分な空きストレージ領域があることを確認します。
- リカバリ時には、完全バックアップイメージグループとそれに関連する後続の増分イ メージだけが選択されていることを確認します。複数の完全バックアップイメージグ ループを選択した場合、リストアされたデータが破損する可能性があるため、リカバリ が失敗することがあります。
- MongoDB 用 NetBackup プラグインでは、クロスプラットフォームのファイルシステム のリストアはサポートされません。たとえば、XFS から ext4、またはその逆はサポート されません。
- リストアまたはリカバリ中に、tpconfig コマンドで定義された HostUser の値が、 MongoDB クラスタの設定に使用されるホストユーザーアカウント (MongoDB デーモ ンのホストユーザーアカウント) と同じであることを確認します。
- リストアジョブを送信する前に、BAR UI の宛先クライアントでバックアップホストを選択 していることを確認します。
- 指定した時点へのリカバリは、増分バックアップからのリカバリにのみ有効です。
- 複合リストアジョブの親ジョブをキャンセルしても、子リストアジョブはキャンセルされま せん。子リストアジョブも手動で取り消す必要があります。
- BAR インターフェースからリストアジョブまたはリカバリジョブを実行した後、「タスクの 進捗 (Task Progress)] タブでジョブレコードと状態を検索します。ジョブがリストに表 示されるまでに時間がかかる可能性があり、複合ジョブは親のリカバリ前チェックをトリ ガするのに時間がかかることがあります。[タスクリストの更新 (Update Task List)] を クリックして、タスクリストを更新します。
- シャードクラスタのリストアのみ操作では、標準のリストアのみ手順に従います。 リストアを開始する前に、すべての MongoDB プロセス (mongos または mongod) を 停止します。
- MongoDB ログファイルのパスは元の構成と同じままになります。代替リストアを実行 する場合、次のようにします。
	- リストア時に同じパスが利用可能であることを確認
	- リカバリが正常に実行された後に、mongod または mongos プロセスの構成ファイ ルのログファイルパスを変更します。
- リカバリ操作が正常に実行されるようにするには、宛先の MongoDB クラスタで、.pid ファイルへのパスが利用可能である必要があります。

■ 同じサーバー上で複数の MongoDBクラスタが実行され、同じまたは異なるバックアッ プポリシーを使用してバックアップされるシナリオの場合は、リストアする適切なアプリ ケーションサーバーを選択していることを確認します。 たとえば、次の構成の複数のクラスタがあるとします。

Replica1 Primary: host1:26050 Secondary: host1:26060

Replica2 Primary: host1:26055 Secondary: host1:26066

Replica1 をリカバリする場合、正しいアプリケーションサーバーとそのポート (host1-26050) をソースクライアントとして BAR UI で指定していることを確認します。

<span id="page-54-0"></span>■ リカバリ操作を開始する前に、次のパスの MongoDB インスタンスで古い mdbserver (シンクライアント) プロセスが実行されていないことを確認します。 /<*mdbserver\_location*>/<*Host*>-<*MongodPort*>-<*mdbserver\_port in range*>/mdbserver リカバリ対象の同じ MongoDB インスタンスの MongoDB ホストで古い mdbserver プロセスが実行されている場合、リカバリ操作は MongoDB インスタンスを終了できま せん。この問題により、リカバリジョブが応答を停止します。

# バックアップ、アーカイブおよびリストアインターフェース からの **MongoDB** データベースのリストアシナリオにつ いて

バックアップ、アーカイブおよびリストアインターフェースから MongoDB クラスタをリストア する場合は、次のシナリオが可能です。

- 同じまたは別の場所への MongoDB クラスタのリストアのみまたはリストアとリカバリを 実行します。
- MongoDB クラスタのすべてまたは特定のノードを、同じまたは別の場所にリストアし てから、手動で MongoDB クラスタをリカバリする手順を実行します。

#### リストア先

リストア先のオプションは、バックアップ、アーカイブおよびリストアインターフェースに詳細 を入力し、[マークされたファイルのリストア (Restore Marked Files)]ダイアログボックス に進むと、[全般 (General)]タブで利用可能になります。

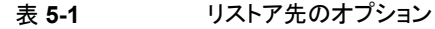

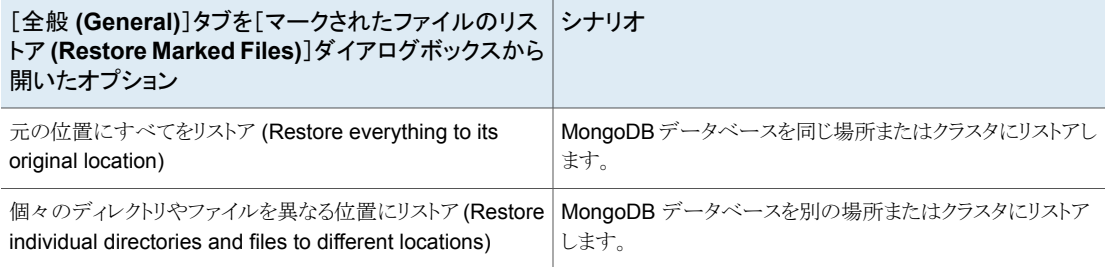

### **MongoDB** のリストアとリカバリのオプション

リストアとリカバリのオプションは、[マークされたファイルのリストア (Restore Marked Files)]ダイアログボックスにある[MongoDB]タブで利用可能です。

第 5 章 NetBackup を使用した MongoDB データのリストアまたはリカバリ | 57 バックアップ、アーカイブおよびリストアインターフェースからの **MongoDB** データベースのリストアシナリオについて

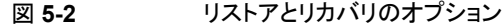

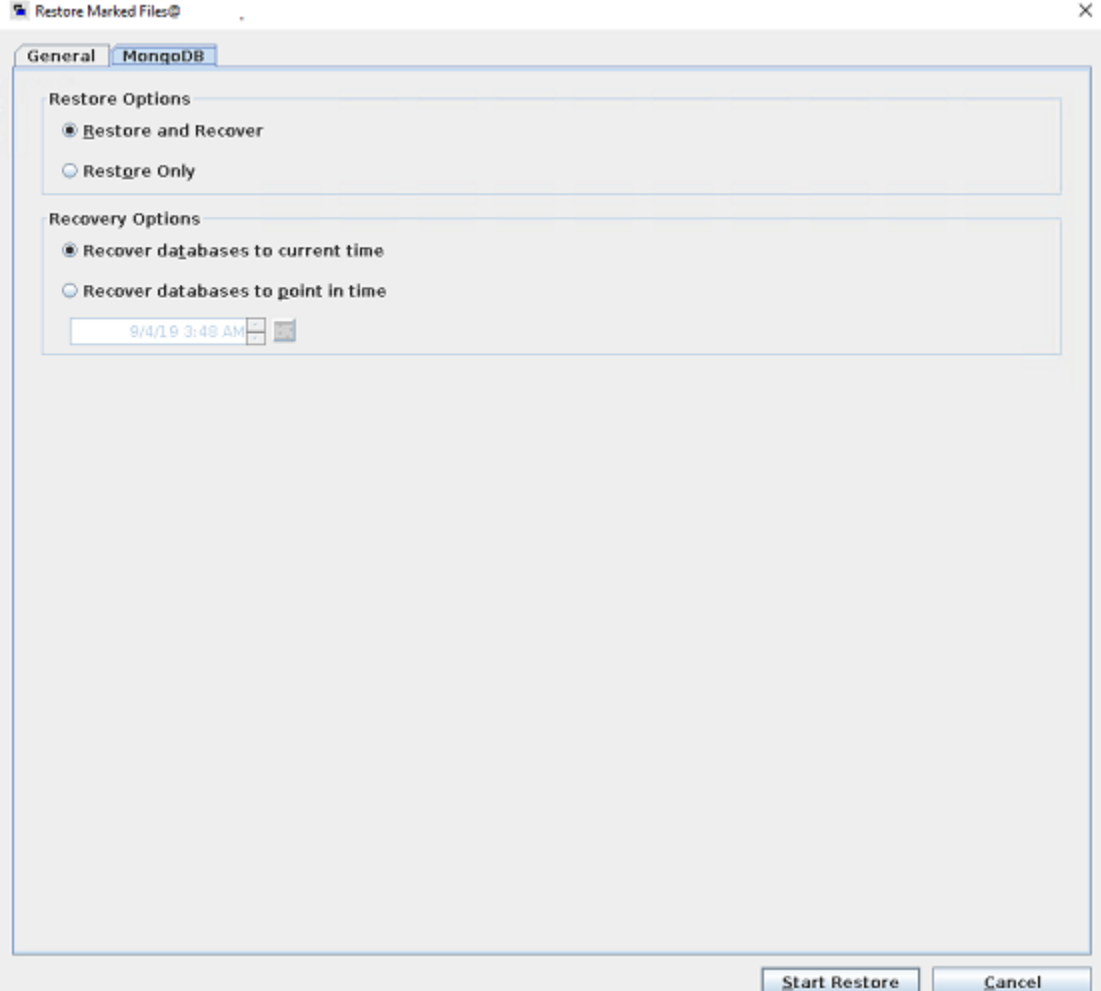

| [MongoDB]タブを [マークされたファイルの<br>リストア (Restore Marked Files)]ダイアロ<br>グボックスから開いたオプション | リストアとリカバリのオプションを選択するシナリオ                                                                                                    |
|----------------------------------------------------------------------------------|----------------------------------------------------------------------------------------------------|
| リストアとリカバリ (Restore and Recover)                                                  | 次のリカバリオプションを使用して、MongoDB クラスタ全体をリストアして<br>リカバリします。                                                                                                    |
|                                                                                  | ■ データベースを現在の日時の状態へ戻す (Recover database(s) to<br>current time)<br>利用可能な最新のバックアップ時刻にリストアしてリカバリします。<br>データベースを指定した時点の状態へ戻す (Recover databases to<br>point in time)<br>選択したバックアップセット内の指定した特定の時点にリストアしてリカ<br>バリします。 |
| リストアのみ (Restore Only)                                                            | 警告:クラスタの状態が一貫しなくなる可能性があるため、このオプション<br>は注意して使用してください。                                                                                                    |
|                                                                                  | ■ 選択項目で指定されている特定の MongoDB クラスタノードと<br>MongoDB oplog をリストアします。                                                                                                    |
|                                                                                  | ■ このオプションを使用して、MongoDB クラスタ全体をリストアせずに<br>MongoDB 構成サーバーをリストアできます。                                                                                                    |
|                                                                                  | MongoDB アプリケーションでコマンドラインオプションを使用して、ク<br>ラスタを手動でリカバリします。                                                                                                    |
|                                                                                  | このオプションを使用する前に、MongoDB クラスタをシャットダウンする<br>必要があります。mongos プロセスを停止し、設定サーバーとシャードの<br>すべてのノードで mongod プロセスを停止します。                                                                                                   |
|                                                                                  | MongoDB は、db.shutdownServer() コマンドを使用することをお<br>勧めします。                                                                                                    |
|                                                                                  | メモ: MongoDB サービスは、ターゲットクラスタノードで検証されません。                                                                                                    |

表 **5-2** MongoDB のリストアのオプション

「リカバリオプション」セクションは、[リストアとリカバリ (Restore and Recover)]オプション にのみ適用されます。

### リストアおよびリカバリプロセスに関連するおおまかな手順

- リストア前
	- MongoDB クラスタの現在のトポロジーと構成が収集されます。
	- 次の検証が実行されます。
		- レプリカセットまたはスタンドアロンの MongoDBクラスタのリストアとリカバリは、 単一ノードに対してのみ対象になります。
- リストアとリカバリは、アービターノードには対象になりません。
- 複数のシャードのデータのリストアは、単一のシャードには対象になりません。
- [既存のファイルの上書き (Overwrite existing files)]オプションが有効かどう か。
- ターゲットクラスタがシャットダウンされ、データベースパスのジャーナルフォルダ にある WiredTigerLogs ファイルが削除されます。
- リストア データは並列ストリームで移動されます。
- リストア後またはリカバリ
	- ターゲットクラスタの構成パラメータとバックアップされたソースクラスタの構成パラ メータが、MongoDB サービスを開始するために使用されます。
	- mongod サービスは、認証を有効にせずに、保守モードでローカルホスト上の各 ノードで開始されます。 必要な最小限の操作は、ローカルホストの保守モードで実行され、サービスは シャットダウンされ、認証を使用して再起動されます。
	- シャード、レプリケーションおよび認証が有効になり、MongoDBクラスタが開始さ れます。
	- oplogs は、MongoDB クラスタノードで再生されます。

メモ**:** リストアされたノードは、レプリカセット内のプライマリノードになります。

<span id="page-58-0"></span>リカバリのためにバックアップおよび選択されたノードのみがリカバリされます。その他 のクラスタメンバーは、リカバリされたクラスタに手動で追加する必要があります。

[既存のファイルの上書き (Overwrite existing files)]を選択する必要があります。

## 同じクラスタで **MongoDB** データをリストアするための **BAR** インターフェースの使用

このトピックでは、NetBackup 管理コンソールの BAR インターフェースを使用して、同じ クラスタ上で MongoDB データをリストアする方法について説明します。

リストアを実行するために **NetBackup** 管理コンソールのバックアップ、アーカイブおよ びリストアインターフェースを使用するには

- **1** バックアップ、アーカイブおよびリストアインターフェースを開きます。
- **2** [ファイル]メニュー (Windows の場合) または[処理]メニュー (UNIX の場合) から、 [NetBackup マシンおよびポリシー形式の指定 (Specify NetBackup Machines and Policy Type)]を選択します。
- **3** [NetBackup マシンおよびポリシー形式の指定 (Specify NetBackup Machines and Policy Type)]ウィザードで、リストアのソースと宛先の詳細を入力します。
	- リストア操作を実行するソースとして MongoDB アプリケーションサーバーを指定 します。 [リストアのソースクライアント (Source client for restores)]リストから、必要なア プリケーションサーバーを選択します。
	- バックアップホストを宛先クライアントとして指定します。 「リストアの宛先クライアント (Destination client for restores)]リストから、必要な バックアップホストを選択します。バックアップホストがノードをバックアップしたメ ディアサーバーの場合、リストアはより短時間になります。
	- [NetBackup マシンおよびポリシー形式の指定 (Specify NetBackup Machines and Policy Type)]ウィザードで、リストアのポリシー形式の詳細を入力します。 [リストアのポリシー形式 (Policy type for restores)]リストから、リストアのポリシー 形式として BigData を選択します。 [OK]をクリックします。
- **4** データセット全体をリストアする適切な日付範囲を選択します。
- **5** [バックアップ履歴 (Backup History)]に移動し、リストアするバックアップイメージを 選択します。
- **6** [ディレクトリの参照 (Browse directory)]で、参照するパスとしてルートディレクトリ (「/」) を指定します。

[ディレクトリ構造 (Directory Structure)]ペインで、[ディレクトリ (Directory)]を展開 します。

そのディレクトリの下にある後続のすべてのファイルとフォルダが、[選択されたディ レクトリの内容 (Contents of Selected Directory)]ペインに表示されます。

- **7** [選択されたディレクトリの内容 (Contents of Selected Directory)]ペインで、リスト アする MongoDB MongoDBノードのチェックボックスにチェックマークを付けます。
- **8** [マークされたファイルのリストア (Restore Marked Files)]ダイアログボックスで、要 件に応じてリストアの宛先を選択します。
	- バックアップを実行したのと同じ場所にファイルをリストアするには、[元の位置に すべてをリストア (Restore everything to its original location)]を選択します。
- **9** [リストアの開始 (Start Restore)]をクリックします。
- <span id="page-60-0"></span>**10** データベースノードがリストアされてインスタンス化されたことを確認します。

# 代替クラスタで **MongoDB** データをリストアするための **BAR** インターフェースの使用

NetBackup は、MongoDB に対して次の代替リカバリシナリオをサポートします。

- 代替クラスタへのリダイレクトリストアとリカバリ
- 既存のクラスタ内の代替ノードまたはポートまたはデータベースパスへのリダイレクトリ ストアおよびリカバリ

MongoDB の代替リカバリを実行するには、次の手順を完了します。

1. 代替アプリケーションサーバーのクレデンシャルを使用して、元のクラスタのクレデン シャルを更新する tpconfig コマンドを実行します。

たとえば、ソースクライアント Host1-26050 を、ポート 28001 で稼働する代替アプリ ケーションサーバー Host2 にリカバリするには、次のようにします。

- 元のクラスタのクレデンシャル設定ファイルに、Host2:28001および関連するノー ドのクレデンシャルを追加します。詳しくは p.35 の [「クレデンシャル設定ファイ](#page-34-0) [ルについて」](#page-34-0) を参照してください。
- リカバリ対象 (Host1-26050)の application\_server に対する更新 tpconfig コマンドの実行

サンプルコマンドを次に示します。

/usr/openv/volmgr/bin/tpconfig -update -application\_server Host1-26050 -application\_type mongodb -requiredport 26050 -application server conf /usr/openv/var/global/credential.conf

- 2. アプリケーションサーバーとそのノードの名前を変更し、代替アプリケーションサー バーの値を設定します。
	- BAR UI で、「全般 (General)]タブ、「個々のディレクトリやファイルを異なる位置 にリストア (Restore individual directories and files to different locations)]の 順に選択し、[選択された宛先の変更 (Change Selected Destination(s))]を使 用して代替アプリケーションサーバーとポートを追加します。

#### 第 5 章 NetBackup を使用した MongoDB データのリストアまたはリカバリ | 62 代替クラスタで **MongoDB** データをリストアするための **BAR** インターフェースの使用

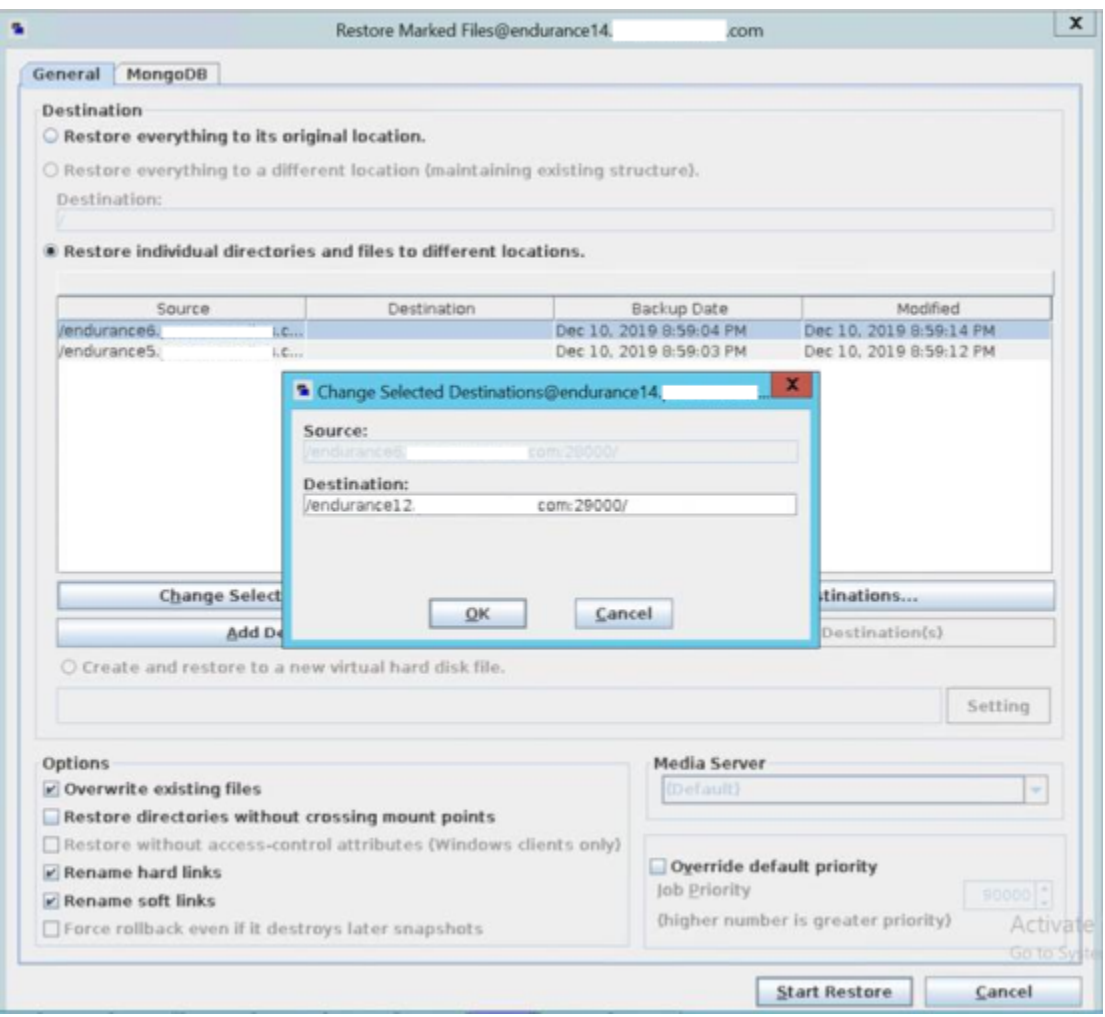

■ フォルダパスを変更するには、[保存先の追加 (Add Destination)]を選択して 新しい保存先のパスを追加します。

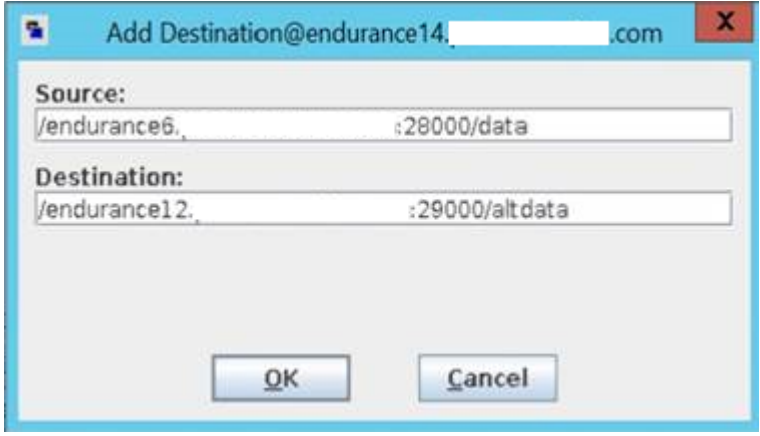

p.63 の [「ネストされたデータベースパスからの代替リストア」](#page-62-0) を参照してください。

3. [リストアの開始 (Start Restore)]をクリックして、リカバリ操作を開始します。アクティ ビティモニターの状態を確認できます。

#### 代替の一時的な場所への **MongoDB oplog** ファイルのリストア

増分バックアップから代替パスに MongoDB oplog ファイルをリストアできます。ファイル とそのパスは、BAR UI に表示されます。

代替リストア時にパスを指定するには、[個々のディレクトリやファイルを異なる位置にリス トア (Restore individual directories and files to different locations)]オプションを使用 する必要があります。

<span id="page-62-0"></span>元の MongoDB パスを保持しながら oplog ファイルパスを変更する場合は、[宛先の追 加 (Add Destination)]ダイアログボックスで、ソースパスと代替パスを特定します。

たとえば、ソース /host:port/tmp と宛先 /host:port/alternate\_tmp です。

### ネストされたデータベースパスからの代替リストア

ネストされたデータベースパスから代替リストアを実行するには、「宛先の追加(Add Destination)]ダイアログボックスを使用して、すべてのサブフォルダに対して適切なター ゲットの代替パスを追加します。

たとえば、パスを /host:port/usr/mongodb/db1 から /host:port/alt-dir/dbpath/mydb に変更するには、次のようにします。

- ソースと宛先のパスを指定します。 ソース /host:port/usr/mongodb/db1 と宛先 /host:port/alt-dir/dbpath/mydb
- 親フォルダに対してソースと宛先のパスを指定します。 ソース /host:port/usr/mongodb と宛先 /host:port/alt-dir/dbpath

■ ベース親フォルダに対してソースパスと宛先のパスを指定します。 ソース /host:port/usr と宛先 /host:port/alt-dir

メモ**:** root 以外のパスに代替リストアを実行すると、データベースパスに複数のサブ フォルダが含まれている場合、リストアは部分的に成功します。

このような場合、別の場所への代替リストアを実行するときに、各ディレクトリレベルの エントリを追加する必要があります。

次に例を示します。

ソース: /hostname1:port1/Config\_Data

宛先: /hostname2:port3/mongo\_inst2

ソース: /hostname1:port1/Config\_Data/data

宛先: /hostname2:port3/mongo\_inst2/data

ソース: /hostname2:port2/Shard1\_Primary

宛先: /hostname2:port3/mongo\_inst2

ソース: /hostname2:port2/Shard1\_Primary/data

宛先: /hostname2:port3/mongo\_inst2/data

#### 同じレプリカセット内の異なる **MongoDB** ノードからのバックアッ プが行われる **MongoDB** クラスタのリストア

プライマリノードとカンダリノードの間の役割切り替えのために異なるノードからバック アップされた MongoDB クラスタ (シャードまたはレプリカセット) は、シャードまたはレプリ カセット内でリストアできます。このような場合、1 つのホストから完全バックアップを実行 し、同じシャードまたはレプリカセット内の別のホストから増分バックアップを取得できます。

リストア時に、これらのバックアップイメージのリストア先を同じ MongoDB ホストに変更す る必要があります。

たとえば、/host1:port1/dbpath と /host2:port1/tmp からのバックアップをリストア するには、次のように指定します。

ソース /host1:port1/dbpath と宛先 /althost:port1/dbpath

ソース /host2:port1/tmp と宛先 /althost:port1/tmp

# 代替クライアントでの高可用性の設定での **MongoDB** データのリストアについて

<span id="page-64-0"></span>この情報は、バックアップポリシーの[クライアント (Clients)]タブで定義されるクライアント (MongoDBnode-port) が利用できず、同じ MongoDB クラスタ (MongoDBnode-port) の 別のクライアントにリストアする場合に使用します。

高可用性の設定では、次のように MongoDB データをリストアできます。

- シャード MongoDB クラスタ 同じ MongoDB クラスタ内の代替構成サーバーへのリストア
- レプリカセットの MongoDB クラスタ 同じ MongoDB クラスタのレプリカセットの代替ノードへのリストア

以下の手順を完了します。

■ アプリケーションサーバーとそのノードの名前を変更し、代替アプリケーションサーバー の値を設定します。

BAR UI で、[全般 (General)]タブ、[個々のディレクトリやファイルを異なる位置にリ ストア (Restore individual directories and files to different locations)]の順に選択 し、[選択された宛先の変更 (Change Selected Destination(s))]または[保存先の 追加 (Add Destination)]を使用して代替アプリケーションサーバーを追加します。

■ application server (Host1-port1) がターゲット application server (Host2:Port2) と異なる場合、rename エントリには ALT APPLICATION SERVER=Host2:Port2 が含まれる必要があります。

次の例では、バックアップポリシーで定義されるソースクライアントが endu79-26050 であ り、MongoDB ノード endu79-26055 からバックアップが実行されました。このシナリオで は、リストアおよびリカバリの一部として、endu79:26055 を次のように追加します。 ALT\_APPLICATION\_SERVER=endu79:26055。

#### 第5章 NetBackup を使用した MongoDB データのリストアまたはリカバリ | 66 コマンドラインを使用した **MongoDB** データベースのリカバリ

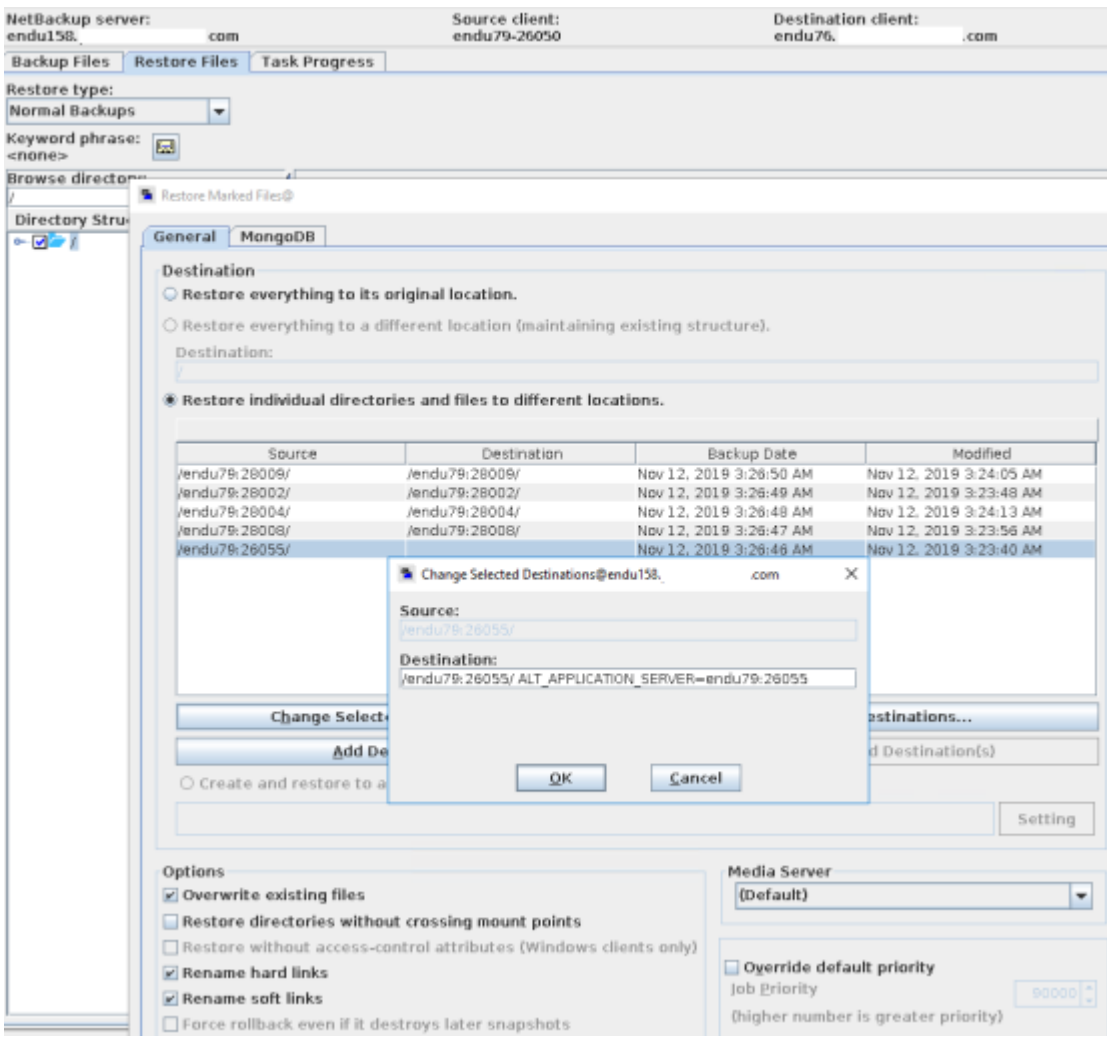

# <span id="page-65-0"></span>コマンドラインを使用した **MongoDB** データベースのリ カバリ

MongoDB データベースをリカバリするには、bprestore コマンドを使用します。 コマンドについて詳しくは、『NetBackup コマンドガイド』を参照してください。bprestore コマンドラインインターフェースで次の手順を使用して、MongoDB データベースをリカバ リします。

- 1. MongoDB データベースを代替の場所にリカバリする場合は、rename ファイルを作 成または変更
- 2. MongoDB データベースをリカバリするには、コマンドラインを使用します。

p.68の「MongoDB [データベースをリカバリするためのコマンドラインの使用」](#page-67-0)を参 照してください。

### rename ファイルの作成または変更

次のシナリオで、任意のディレクトリ内で rename ファイルを作成または変更します。

- 代替クラスタへの MongoDB データベースのリダイレクトリストアとリカバリ
- 既存のクラスタ内の代替ノードまたはポートまたはデータベースパスへの MongoDB データベースのリダイレクトリストアおよびリカバリ

rename ファイルが存在しない場合は、NetBackup マスターサーバーで作成し、 rename.txt として保存する必要があります。

MongoDB 名前変更ファイルには、次のフィールドが含まれています。

```
BIGDATA_MONGODB RestoreOnly
BIGDATA_MONGODB RecoverOnly
BIGDATA_MONGODB PointInTime
change /MongoDBnode_hostname1:port1/db1 to
/MongoDBnode_hostname2:port2/db2
```
#### **rename** ファイルの例

リストアのみの場合:

BIGDATA\_MONGODB RestoreOnly YES BIGDATA\_MONGODB RecoverOnly NO BIGDATA\_MONGODB RecoverPointInTime 0

指定した時点へのリカバリの場合:

BIGDATA\_MONGODB RestoreOnly NO BIGDATA\_MONGODB RecoverOnly NO BIGDATA\_MONGODB RecoverPointInTime 1290571200

MongoDBノードのホスト名、ポートまたはデータベースパスをリカバリおよび変更する場 合:

BIGDATA\_MONGODB RestoreOnly NO BIGDATA\_MONGODB RecoverOnly NO BIGDATA\_MONGODB RecoverPointInTime 0 change /MongoDBnode\_hostname1:port1/db1 to /MongoDBnode\_hostname2:port2/db2

**メモ:** application\_server (MongoDBnode\_hostname1:port1) がターゲット application\_server (MongoDBnode hostname2:port2) と異なる場合、rename エ ントリには ALT\_APPLICATION\_SERVER=MongoDBnode\_hostname2:port2 が含まれる 必要があります。

<span id="page-67-0"></span>rename ファイルで必要な変更を行った後、bprestore コマンドを実行できます。詳しく は p.68 の 「MongoDB [データベースをリカバリするためのコマンドラインの使用」](#page-67-0) を参照 してください。

### MongoDB データベースをリカバリするためのコマンドラインの使用

bprestore コマンドを使用して、バックアップされた MongoDB インスタンスをリカバリで きます。

bprestore コマンドについて詳しくは、『NetBackup コマンドリファレンスガイド』を参照 してください。

#### **MongoDB** データベースをリカバリするには

**1** NetBackup マスターサーバーで、Windows または UNIX システムのどちらを使用 しているかに応じて、管理者または root ユーザーとしてログインします。

**2** NetBackup マスターサーバー上で、適切な値を指定して、次のコマンドを実行しま す。

bprestore -R */usr/openv/tmp/rename.txt* -C *MongoDBnode-port* -s starttime -e endtime -D *backup\_host* -S *master\_server* -L *path\_progress\_log* -t 44 -p policyname -f */usr/openv/tmp/filelist.txt*

手順の詳細:

 $-C$ 

バックアップした MongoDB クラスタノードとポート番号を指定します。

 $-D$ 

バックアップホストのホスト名または FQDN を指定します。

 $-\epsilon$ 

バックアップ処理時間の終了時刻を指定します。

 $-f$ 

このオプションでは、リストアを行うファイルのリストを含むファイル (listfile) を指 定します。このオプションは、ファイル名オプション (filenames) の代わりに使用で きます。listfile では、各ファイルパスを個別の行に指定する必要があります。

MongoDB の場合、ファイルリストにすべての MongoDB ノードの *<MongoDBnode\_hostname>:<port>* が含まれている必要があります。

-p

バックアップポリシーを指定します。

-R

名前変更ファイルへのディレクトリパスを指定します。

 $-S$ 

バックアップ処理時間の開始時刻を指定します。

 $-S$ 

マスターサーバーのホスト名または FQDN を指定します。

-t 44

ポリシー形式として BigData を指定します。

-L progress\_log

このオプションでは、進捗情報を書き込むホワイトリストファイルパスの名前を指定し ます。

# リカバリプロセス後の手動の手順

- <span id="page-70-0"></span>■ 非表示の MongoDB ノードから取得されたバックアップイメージをリカバリした後、非 表示のノードはプライマリノードになります。次のコマンドを使用して、このようなすべ てのプライマリノードをシャードリストで更新し、mongos プロセスを再起動します。 db.getSiblingDB('config').shards.updateOne({ "\_id" : "*shard1*" },{ \$set : { "host" : "*ShardName*/*repl1.example.net:27018*,*repl2.example.net:27018*,*repl3.example.net:27018*" } })
- リカバリ処理が完了したら、クラスタにセカンダリノードを手動で追加します。 詳しくは、次の記事を参照してください。[add-members-to-the-replica-set](https://docs.mongodb.com/manual/tutorial/restore-replica-set-from-backup/#add-members-to-the-replica-set)
- リカバリ操作の後、mongod または mongos プロセスが、/tmp の場所からの設定ファ イルを使用して開始されます。選択した場所に構成ファイルを移動し、その場所から サービスを再起動していることを確認します。 /tmp の場所から構成ファイルを削除して、リストアまたはリカバリ操作時に異なるユー ザーに対して同じ名前を使用して /tmp の場所にファイルをリストアできるようにしま す。ファイルを削除しないと、構成ファイルが /tmp の場所でリストアできないために、 別のユーザーを使用した後続のリカバリ操作がエラー 2850 で失敗します。 リストアされるバックアップデータから変更がある場合は、さらに MongoDB 構成パラ

メータを追加できます。

# トラブルシューティング

この章では以下の項目について説明しています。

- <span id="page-71-0"></span>■ NetBackup for MongoDB [のデバッグログについて](#page-71-0)
- NetBackup を使用した MongoDB [の保護に関する既知の制限事項](#page-72-0)

# **NetBackup for MongoDB** のデバッグログについて

NetBackup は、バックアップ操作とリストア操作に関連するさまざまなプロセスのプロセス 固有のログを保持します。これらのログを調べて、問題の根本原因を見つけることができ ます。

**6**

これらのログフォルダは、ログの記録用にあらかじめ存在している必要があります。これら のフォルダが存在しない場合は作成する必要があります。

さらに、すべてのジョブ (バックアップまたはリストア) の実行後に、MongoDB ノードで作 成された mdbserver ログは、処理された場所からそれぞれのバックアップホストにコピー されます。これらのログは nbaapireq\_handler フォルダに保存され、nbsu ユーティリ ティまたは nbcplogs ユーティリティによって収集できるようにされます。異なるホストから 収集されたログファイル名の一意性を 1つのフォルダに保持するために、各ログファイル 名の先頭にはホスト名が付けられます。たとえば、バックアップジョブに対してホスト MDBSERVER1 および MDBSERVER2 の mdbserver によって生成されたログファイ ルが「root.mdbserver.121219\_00001.log」である場合は、 MDBSERVER1-root.mdbserver.121219\_00001.log と MDBSERVER2-root.mdbserver.121219\_00001.log としてバックアップホストにコピー バックされます。

次のディレクトリにあるログフォルダ

- Windows の場合: install\_path¥NetBackup¥logs
- UNIX または Linux の場合: /usr/openv/netbackup/logs
| ログフォルダ                                                                     | メッセージの内容                                                   | ログの場所     |
|----------------------------------------------------------------------------|------------------------------------------------------------|-----------|
| install path/NetBackup/logs/nbaapidiscv                                    | BigData フレームワーク、検 バックアップホスト<br>出、および MongoDB 構成<br>ファイルのログ |           |
| install path/NetBackup/logs/bpbrm                                          | ポリシー検証、 バックアップ、 メディアサーバー<br>およびリストア操作                      |           |
| install path/NetBackup/logs/bpbkar                                         | バックアップ                                                     | バックアップホスト |
| install path/NetBackup/logs/tar                                            | リストアおよび MongoDB 構 バックアップホスト<br>成ファイル                       |           |
| install path/NetBackup/logs/nbaapireq handler nbaapireq handler $\epsilon$ | mdbserver                                                  | バックアップホスト |

表 **6-1** MongoDB に関連する NetBackup ログ

詳しくは、『NetBackup [ログリファレンスガイド』](https://www.veritas.com/support/ja_JP/article.000003214)を参照してください。

## **NetBackup** を使用した **MongoDB** の保護に関する既 知の制限事項

次の表に、NetBackup を使用した MongoDBの保護に関する既知の制限事項を示しま す。

| 制限事項                                                                                                    | 回澼方法                                                                                                    |
|----------------------------------------------------------------------------------------------------|----------------------------------------------------------------------------------------------------|
| リストアとリカバリ操作を開始する前に、複数の mongos プロ<br>セスを含むシャード MongoDB クラスタでは、構成サーバーレ<br>プリカセット (CSRS) イメージに対し、リストア先で mongos プ<br>ロセスのみが実行されている必要があります。 | リストアとリカバリを開始する前にmongosプロセスが停止して<br>いない場合は、リカバリ後に、古いmongosプロセスを手動で<br>停止して、クラスタ内のすべてのリカバリされた mongodと<br>mongos プロセスを再起動する必要があります。 |
| リストア操作とリカバリ操作を開始する前に、クラスタ内の他の<br>mongos プロセスを手動で停止します。                                                                                 |                                                                                                    |
| リカバリ後、リカバリされたクラスタを指すように、mongos サー<br>ビスを再構成します。                                                                                        |                                                                                                    |
| 1 つを除くすべてのノードで mongos プロセスが停止してい<br>ない場合、追加の mongos プロセスがリストアおよびリカバリ<br>操作と競合することがあり、リストアされるデータが mongos へ<br>の接続を介してアクセス不能になる可能性があります。 |                                                                                                    |

表 **6-2** 既知の制限事項

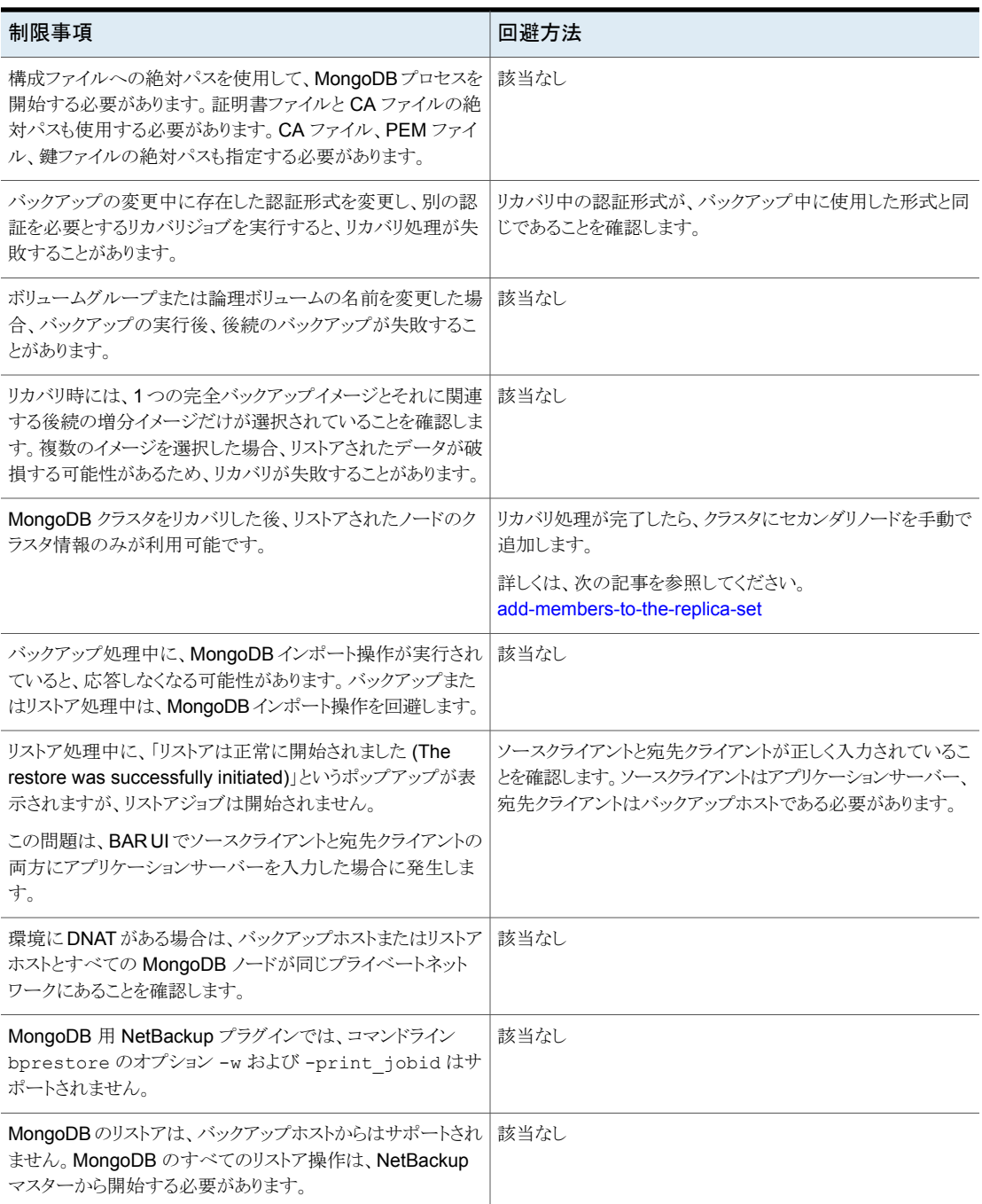

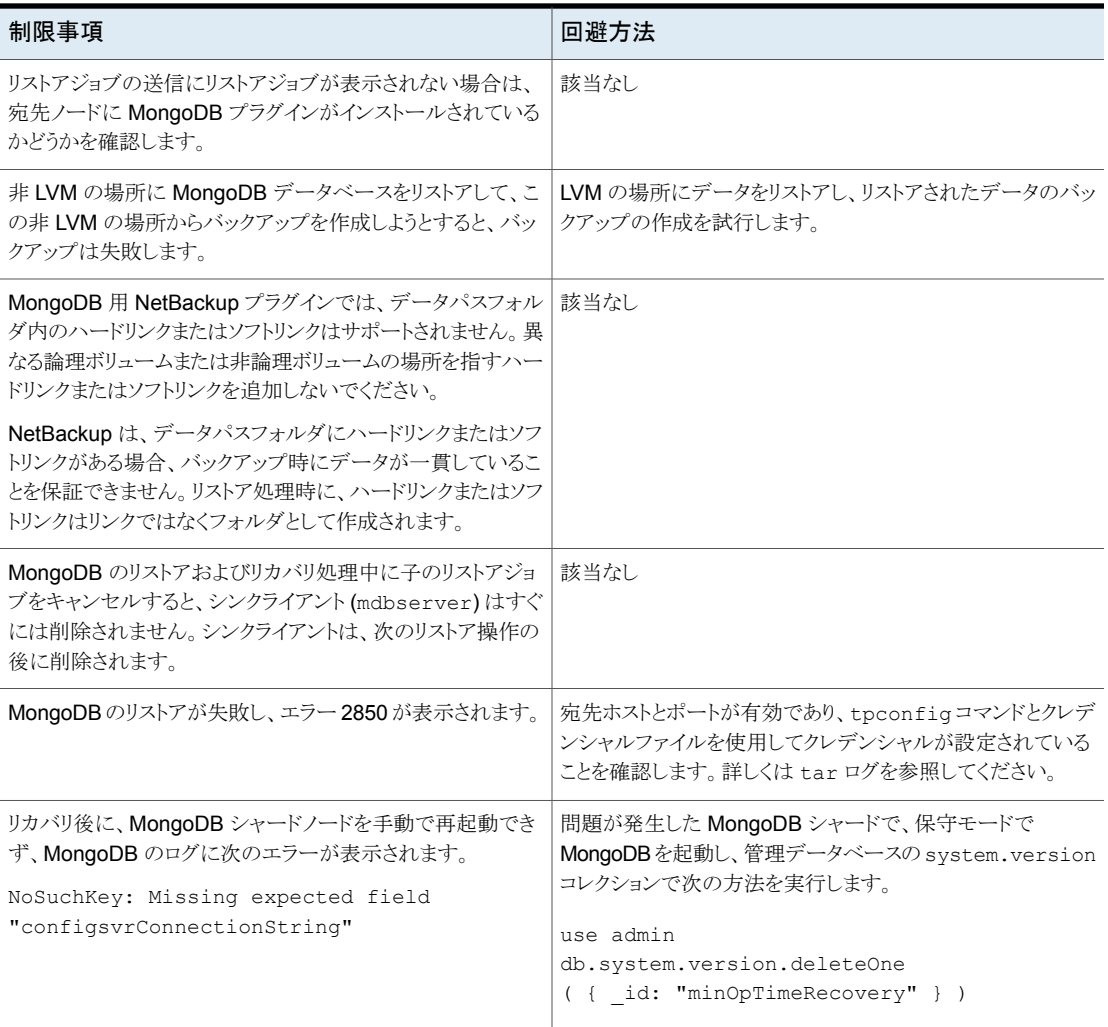

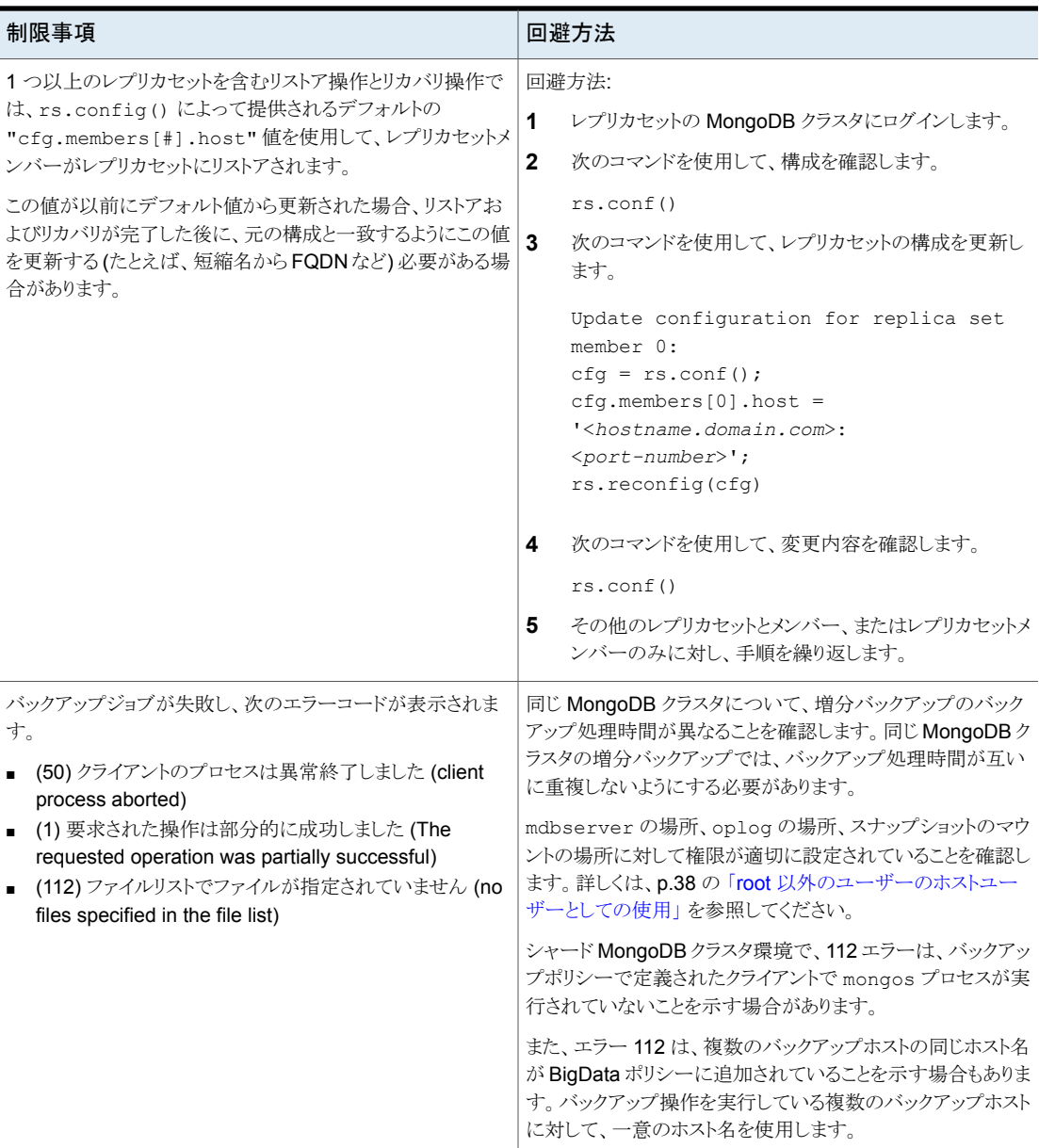

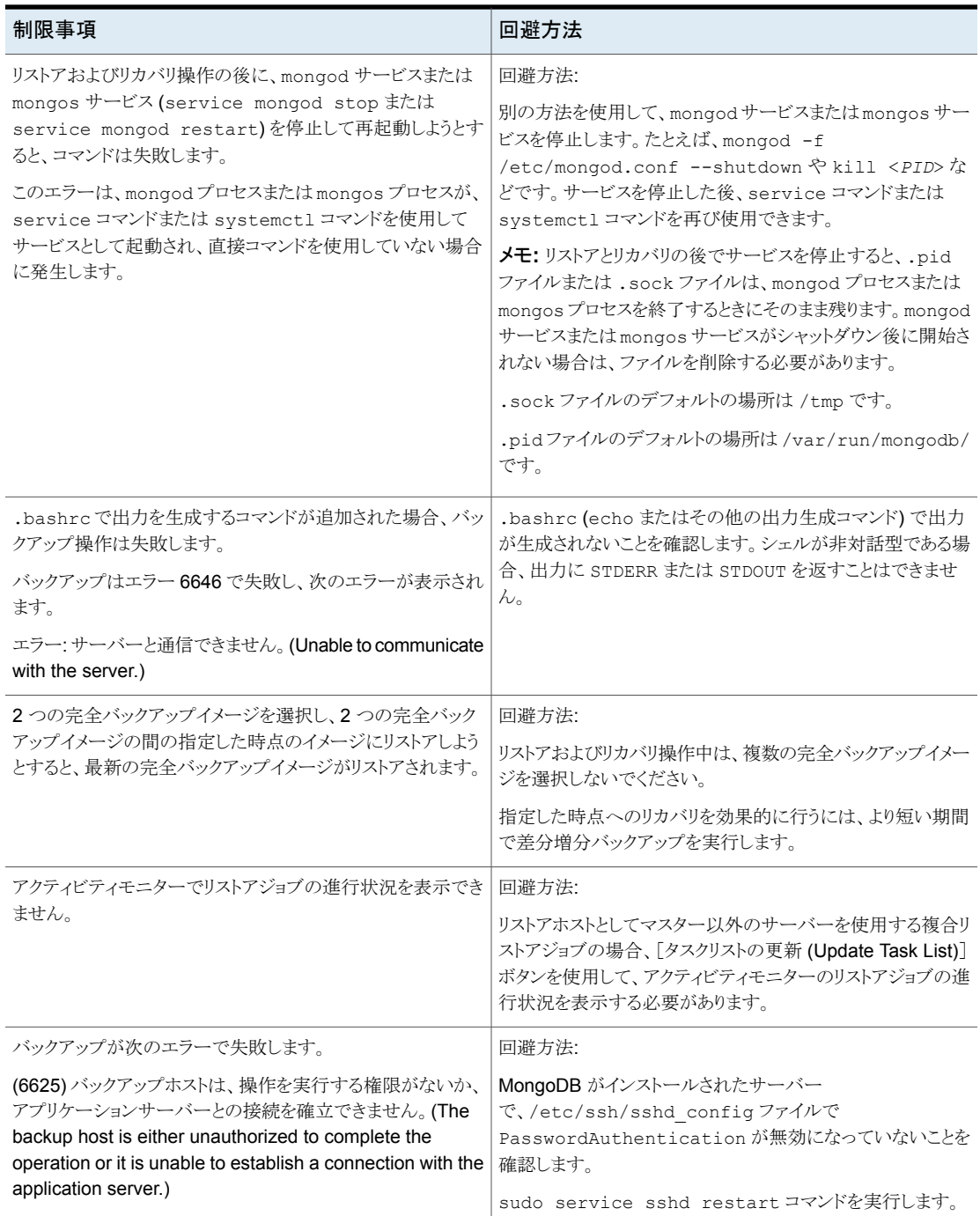

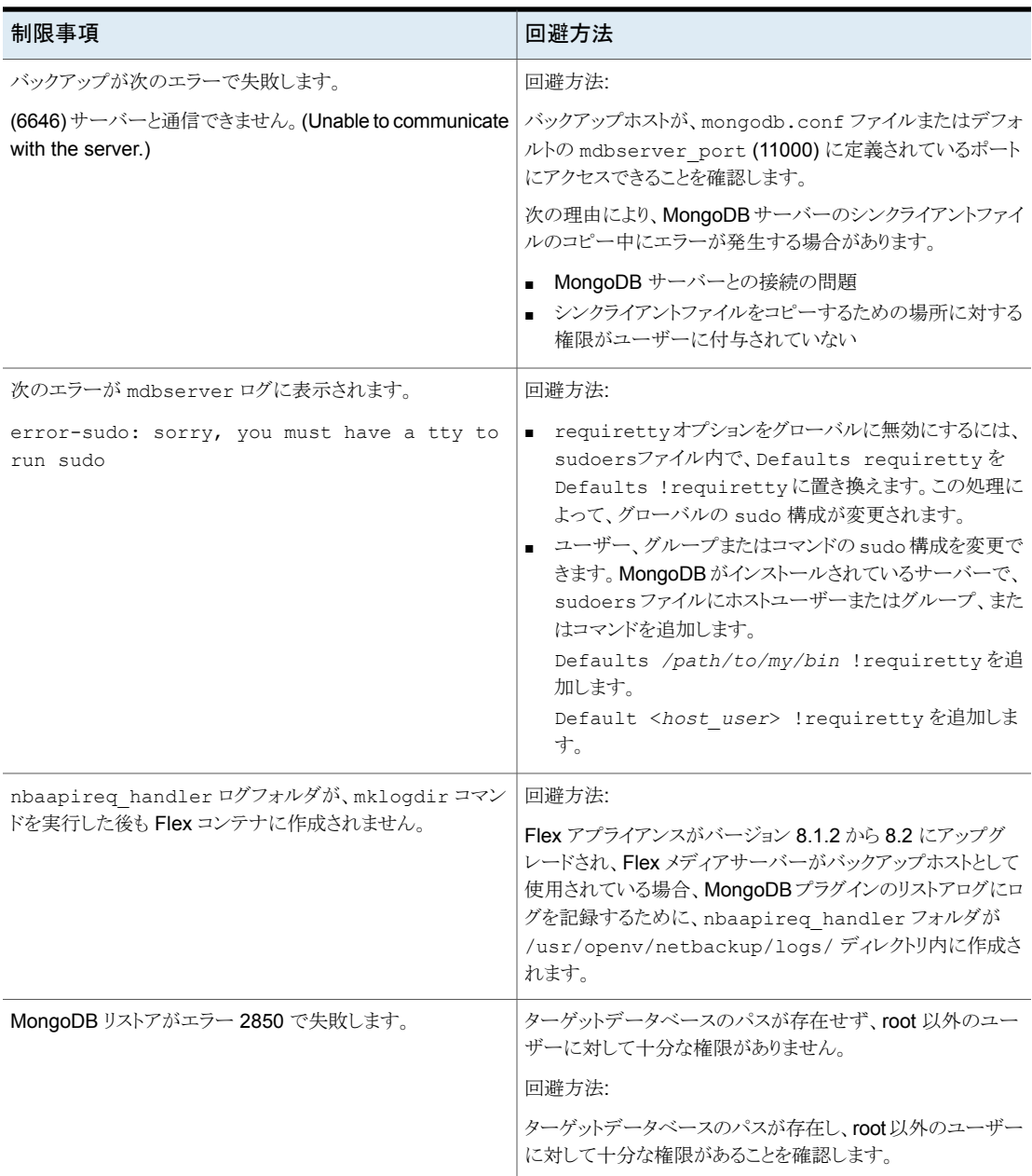

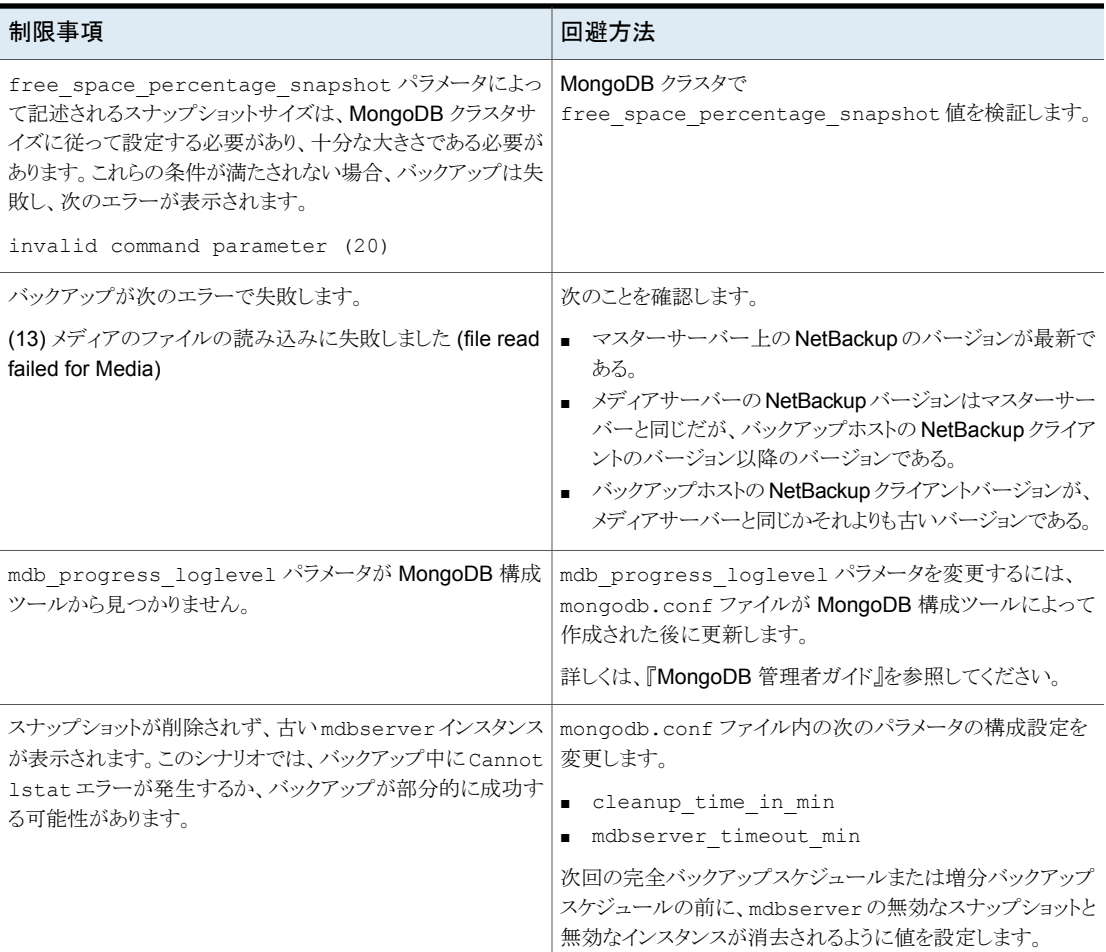

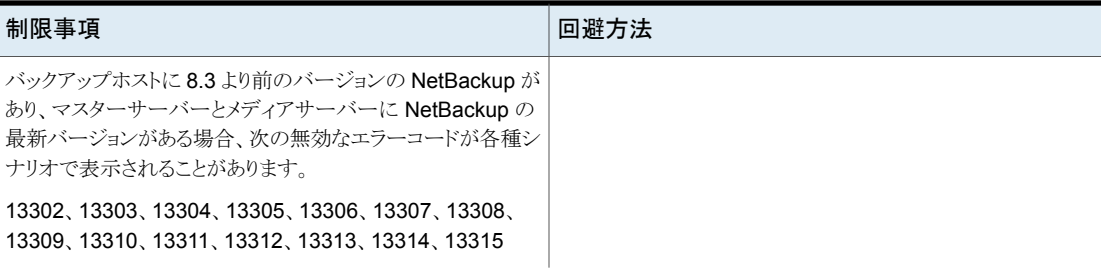

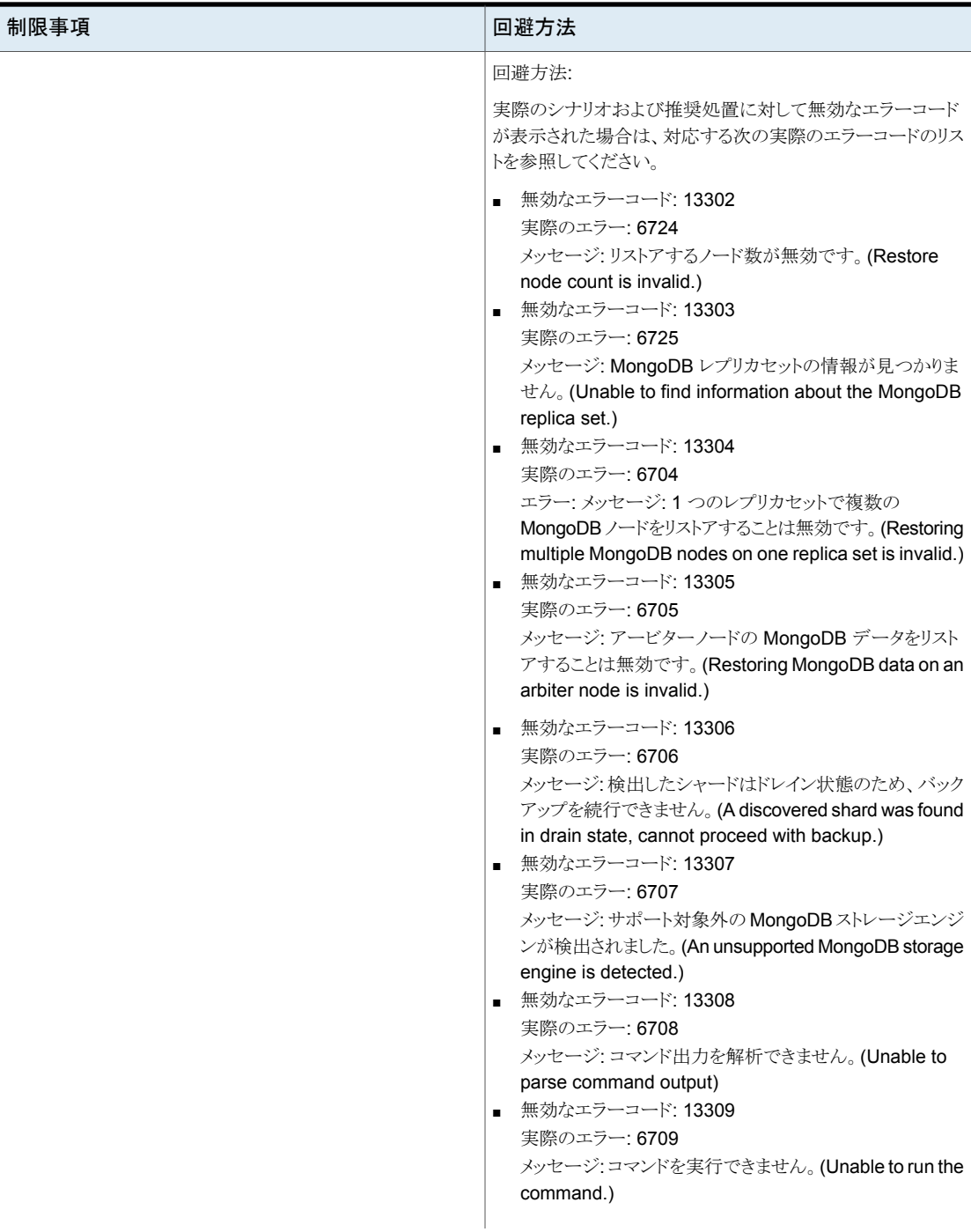

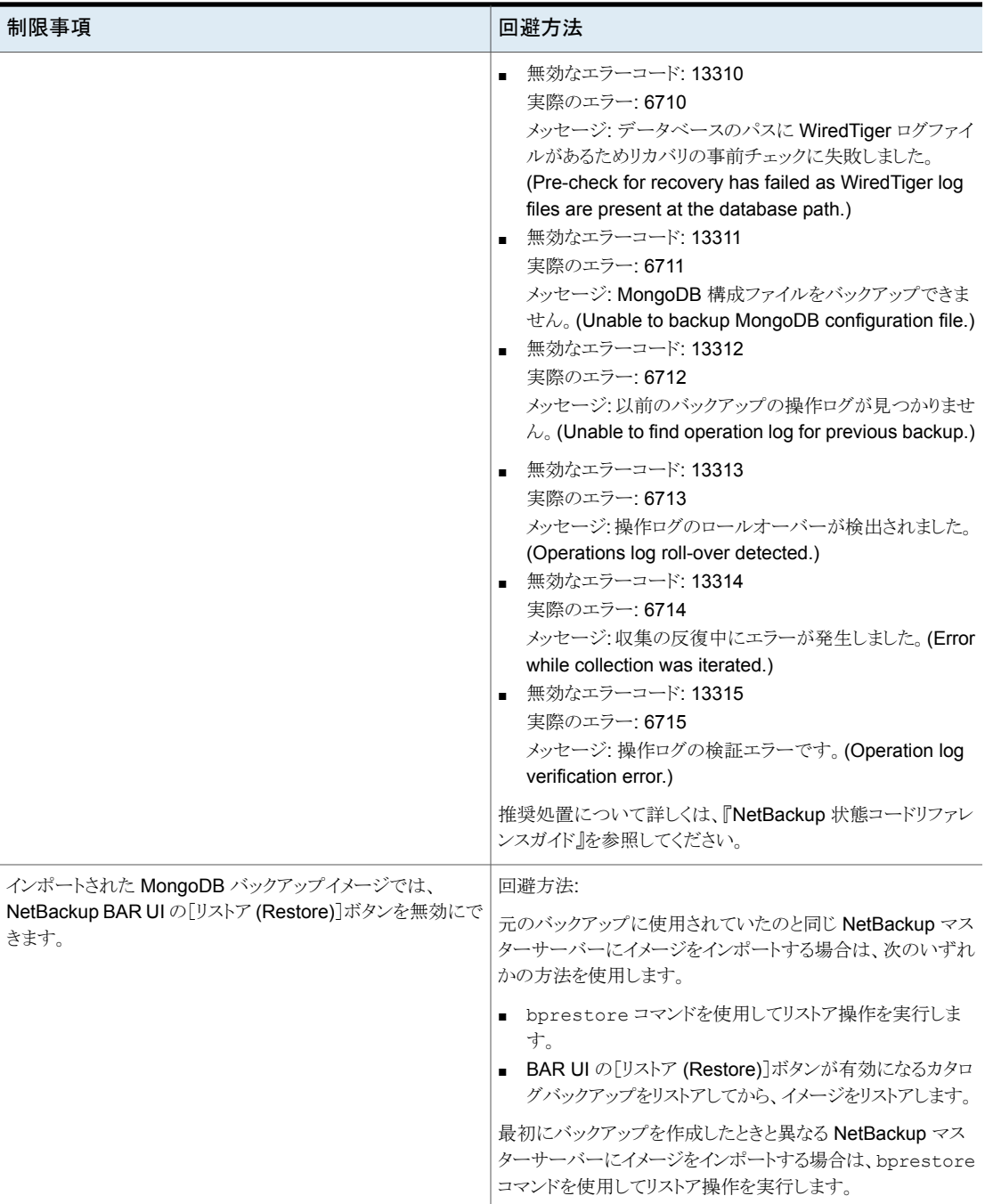

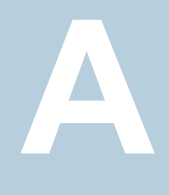

# 追加情報

この付録では以下の項目について説明しています。

<span id="page-82-0"></span>■ MongoDB [のクレデンシャルを追加および更新するための](#page-82-0) MongoDB 構成ユーティ [リティのサンプルワークフロー](#page-82-0)

## **MongoDB** のクレデンシャルを追加および更新するた めの**MongoDB**構成ユーティリティのサンプルワークフ ロー

### **MongoDB** のクレデンシャルの追加

Device Management Configuration Utility 1) Drive Configuration 2) Robot Configuration 3) Credentials Configuration 4) MongoDB Configuration 5) Print Configuration 6) Help 7) Quit Enter option :4 MongoDB Application Configuration 1) Configure MongoDB Application Topology & Credentials 2) Configure NetBackup Global Parameters for MongoDB Application 3) Quit Enter option :1

```
Configure the MongoDB cluster credentials
1) ADD Credentials
2) UPDATE Credentials
3) DELETE Credentials
4) Return to previous menu
Select the operation :1
Please select your MongoDB cluster type.
1) Standalone node
2) Sharded Cluster
3) Replica set
4) Return to main menu
Select the type of your MongoDB cluster :3
Select MongoDB host credentials type
1) No Auth
2) Simple Auth
3) Certificate based
4) Return to main menu
Select the authentication type used in the MongoDB cluster :2
Configure Replica Set MongoDB Cluster
Enter the hostname of primary server : host1.fqdn.com
Enter the mongod port of primary server [On the MongoDB Shell, run
the
command "rs.status()" for replica set and "sh.status()" for sharded
environment] : 28000
Enter the name of MongoDB host user : root
Enter the password of MongoDB host user :
Enter the RSA key of the MongoDB host [On the MongoDB host, run the
command "cat /etc/ssh/ssh_host_rsa_key.pub | awk '{print $2}' |
base64
-d| openssl dgst -sha256 | awk '{print $2}'"] : RSA-KEY-OF-THE-HOST
Enter MongoDB database user : mongodb-shell-login-user
Enter MongoDB database user password :
Does this primary server has replicas? (y/n) : y
```
Enter the hostname of secondary server : host2.fqdn.com Enter the mongod port of secondary server [On the MongoDB Shell, run the command "rs.status()" for replica set and "sh.status()" for sharded environment] : 28001 Enter the name of MongoDB host user : root Enter the password of MongoDB host user : Enter the RSA key of the MongoDB host [On the MongoDB host, run the command "cat /etc/ssh/ssh\_host\_rsa\_key.pub | awk '{print \$2}' | base64 -d| openssl dgst -sha256 | awk '{print \$2}'"] : RSA-KEY-OF-THE-HOST Enter MongoDB database user : mongodb-shell-login-user Enter MongoDB database user password :

Do you have more secondary servers for this primary server?  $(y/n)$  :n

------------------------------------------------------------------------------------------

クレデンシャルを追加した後、概略が表示されます。

----------------------REPLICA SET MONGODB CONFIGURATION SUMMARY--------------------------

```
Primary Server :
      Server Hostname : host1.fqdn.com
      Server Mongod Port : 28000
      No of Secondary Servers : 1
      HostUser: root
      HostPassword: ******
      AppUserId: mongodb-shell-login-user
      AppUserPassword: ******
      HostRsaKey: RSA-KEY-OF-THE-HOST
```
------------------------------------------------------------------------------------------

Secondary Server number 1: Secondary Server Hostname : host2.fqdn.com Secondary Server Mongod Port : 28001 HostUser: root

```
HostPassword: ******
AppUserId: mongodb-shell-login-user
AppUserPassword: ******
HostRsaKey: RSA-KEY-OF-THE-HOST
```
------------------------------------------------------------------------------------------ \*\*\*\*\*\*Please make sure to save this entered config and credentials. If you don't save it now, you will have to enter it again. \*\*\*\*\*\* Do you want to save this cluster configuration and credential  $info?(y/n)$  : Please wait while we save the cluster configuration. Successfully saved config and credentials for this cluster. Please use Client name as "host1.fqdn.com-28000" under 'Clients' tab in

```
mongodb backup policy.
Press any key to to return to main menu...
```
#### **MongoDB** のクレデンシャルの更新

```
Device Management Configuration Utility
1) Drive Configuration
2) Robot Configuration
3) Credentials Configuration
4) MongoDB Configuration
5) Print Configuration
6) Help
7) Quit
Enter option :4
MongoDB Application Configuration
1) Configure MongoDB Application Topology & Credentials
2) Configure NetBackup Global Parameters for MongoDB Application
3) Quit
Enter option :1
Configure the MongoDB cluster credentials
1) ADD Credentials
2) UPDATE Credentials
```

```
3) DELETE Credentials
4) Return to previous menu
Select the operation :2
Please select your MongoDB cluster type.
1) Standalone node
2) Sharded Cluster
3) Replica set
4) Return to main menu
Select the type of your MongoDB cluster :3
Update replica set MongoDB cluster configuration
Enter the hostname of primary server : host1.fqdn.com
Enter the mongod port of primary server [On the MongoDB Shell, run
the
command "rs.status()" for replica set and "sh.status()" for
sharded environment] : 28000
[Note- similar steps can be followed for deleting creds for cluster]
-Update host1.fqdn.com:28000 replica set MongoDB cluster configuration
        1) Update primary server credentials
        2) Add secondary server
        3) Update secondary server config & credentials
        4) Delete secondary Replica server
        5) Return to previous menu
```
Enter option: option as applicable

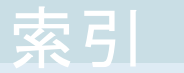

#### 記号 バックアップ [42](#page-41-0) 、[44](#page-43-0) ホワイトリスト バックアップホスト [40](#page-39-0) ポリシー 構成 [46](#page-45-0) リストア [52](#page-51-0) 並列ストリームフレームワーク [12](#page-11-0) 互換性 サポート対象のオペレーティングシステム [20](#page-19-0) 作成 BigData バックアップポリシー [46](#page-45-1) 制限事項 [15](#page-14-0) 削除 バックアップホスト [39](#page-38-0) 概要 インストール [12](#page-11-0) バックアップ [12](#page-11-0) リストア [12](#page-11-0) 構成 [12](#page-11-0) 配備 [12](#page-11-0) 用語 [14](#page-13-0) 追加

バックアップホスト [39](#page-38-0)

#### **B**

BigData ポリシー NetBackup 管理コンソール [46](#page-45-2) コマンドラインインターフェース [49](#page-48-0) ポリシーの構成ウィザード [47](#page-46-0) ポリシーユーティリティ [47](#page-46-1)

#### **M**

MongoDB クレデンシャル 追加 [34](#page-33-0)

#### **N**

**NetBackup** デバッグログ [72](#page-71-0)